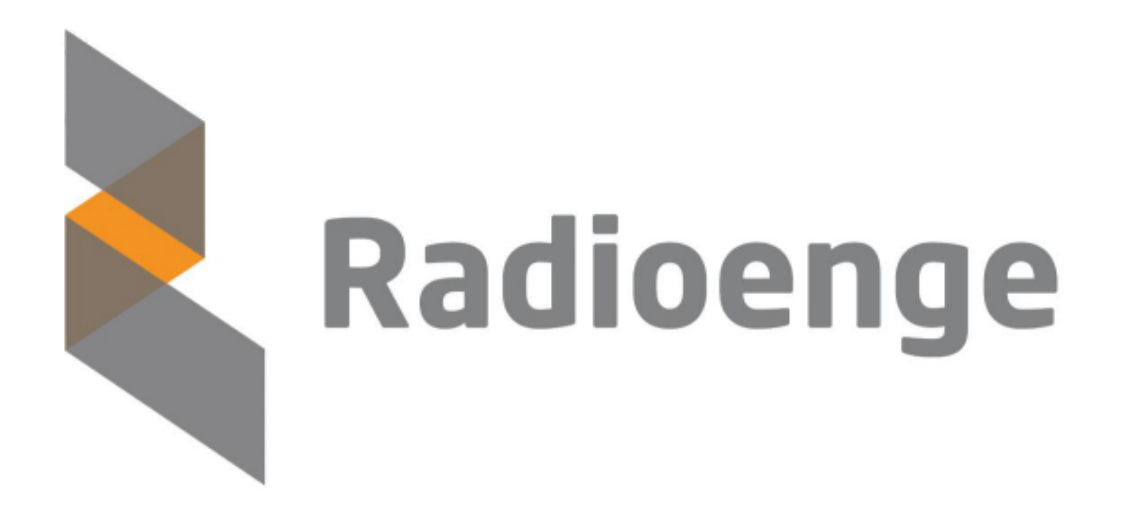

# Módulo LoRaMESH

Manual de Utilização

Revisão - Março de 2024

# **Modulo LoRaMESH EndDevice ´**

O módulo LoRaMESH EndDevice Radioenge é um transceiver que alia a tecnologia de modulação LoRa®, que proporciona baixo consumo e longo alcance, com uma topologia MESH, que permite a criação de uma ampla área de cobertura com uma rede altamente escalável e de baixo custo. O dispositivo possui duas interfaces seriais UART, sendo uma destinada a configuração e outra para comunicação de dados de forma transparente.

#### **Recursos**

- **Fecnologia LoRaMESH Radioenge;**
- Configurável como mestre ou escravo;
- $\triangleright$  2 interfaces UART (comandos e transparente);
- Configuração via interface UART ou Rádio;
- Fixação acastelada ou por barra de pinos;
- Atualização de firmware via UART ou Rádio;
- ▶ 8 GPIOs, sendo 2 configuráveis como entradas analógicas;
- ▶ 3 LEDs para sinalização de operação;
- $\triangleright$  Diagnóstico remoto do dispositivo.

#### **Características**

Alimentação de 4 a 12 Vcc (+3,3 Vcc sem regulador);

- $\triangleright$  Dimensões: 33 mm x 22 mm x 3 mm;
- $\blacktriangleright$  Temperatura de operação: -5 °C a +55 °C;
- $\blacktriangleright$  Baixo consumo;
- ► µProcessador integrado: ARM Cortex-M0+ 32-bits;

 $\blacktriangleright$  Taxa de dados máxima: 21,9 kbps (LoRa), 250 kbps (FSK);

 $\blacktriangleright$  Topologia Mesh.

#### Características de RF

- $\triangleright$  Operação na Banda ISM de 915 MHz;
- ▶ Sensibilidade de recepção: -137 dBm (LoRa), -92 dBm (FSK);
- ▶ Potência de transmissão máxima: +20 dBm;
- Modulacão LoRa ou FSK;
- ▶ Homologação ANATEL: 02021-18-07215.

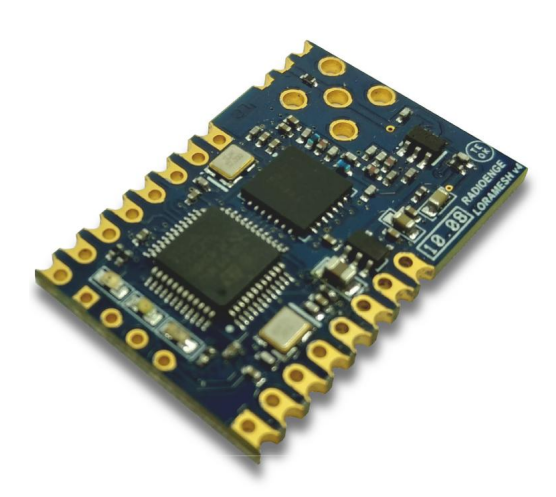

#### **Aplicac¸oes ˜**

- Internet of Things (IoT);
- Automação doméstica e comercial;
- ▶ Sistemas de segurança e monitoramento;
- Aquisição e envio de dados;
- **I Leitura remota de sensores.**

# **Sumario ´**

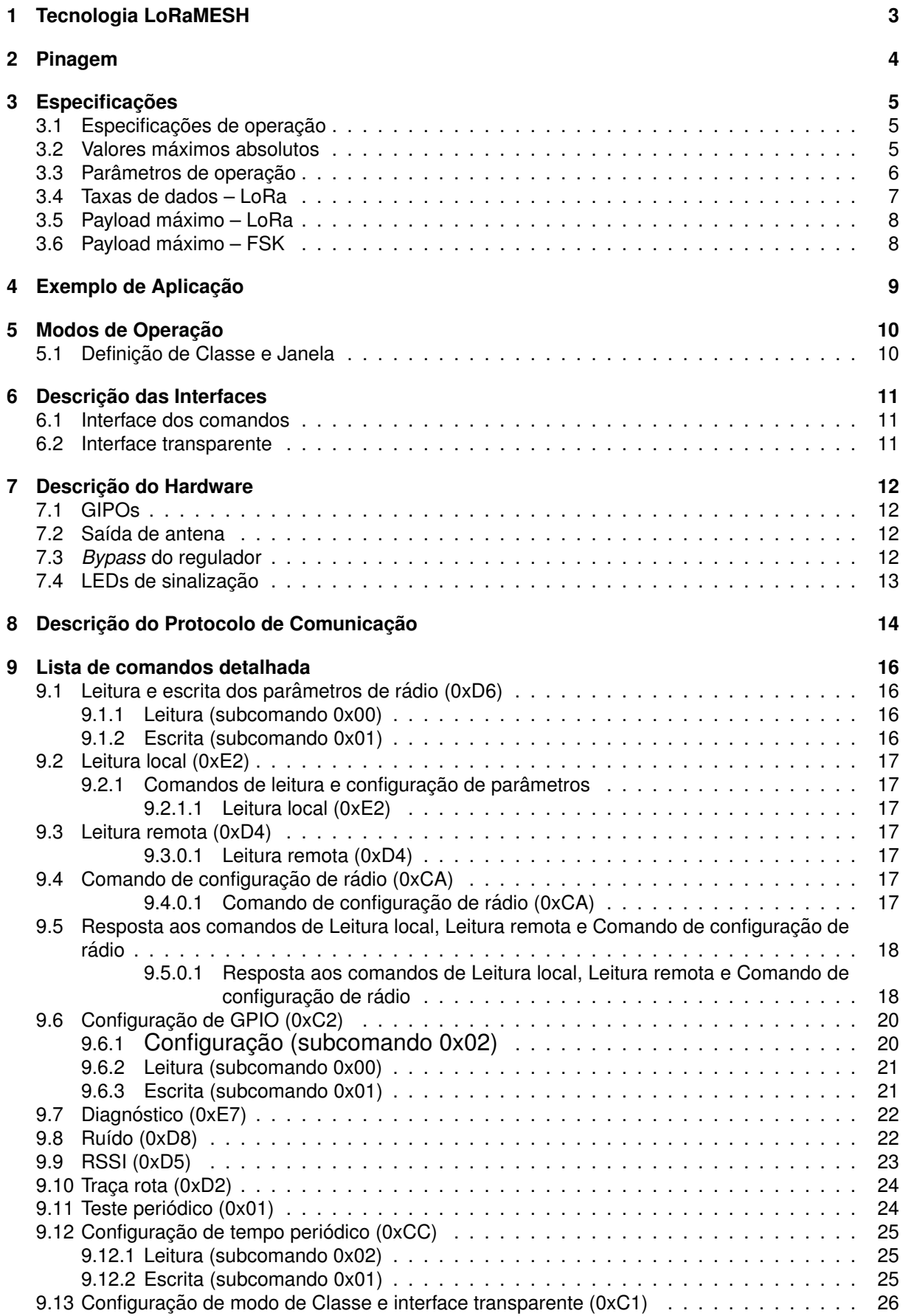

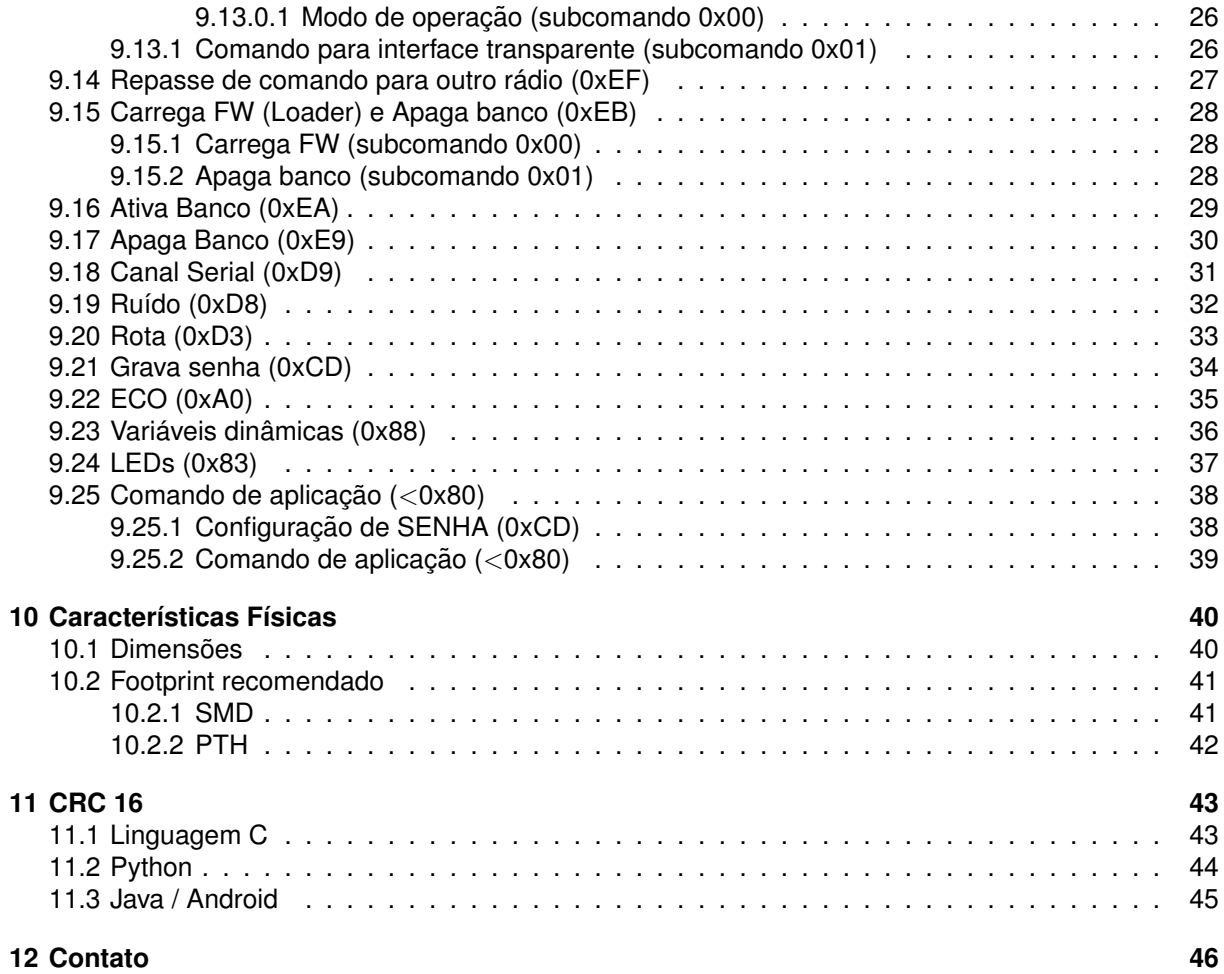

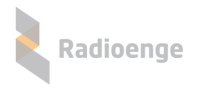

### <span id="page-4-0"></span>**1 Tecnologia LoRaMESH**

O LoRaMESH é um sistema de comunicação MESH próprio da Radioenge que utiliza a tecnologia LoRa® na camada física. Ele alia o longo alcance na comunicação e o baixo consumo característicos do LoRa®, com a versatilidade e robustez da rede MESH. Em uma rede MESH, cada dispositivo, além de trabalhar como um usuário enviando ou recebendo informações, também funciona como um roteador, encaminhando os pacotes de outros rádios. Este roteamento acontece de forma automática (auto-rota) e, caso um dispositivo utilizado seja retirado, o próprio algoritmo MESH encontrará uma nova rota (auto-cura) restabelecendo a comunicação.

Uma rede LoRaMESH Radioenge é formada por dois tipos distintos de dispositivos: o mestre (único para toda a rede) e os escravos. Um mestre pode enviar comandos ou pacotes com informações para qualquer escravo em uma rede, enquanto um escravo envia informações apenas para o mestre. A única interação entre escravos é para fazer o roteamento dos pacotes. No mestre, normalmente, é feito o escoamento dos dados da rede para uma aplicação. Existem duas identificações para um EndDevice LoRaMESH Radioenge. Primeiramente, existe o Unique ID/Número de Série (4 bytes), que é único para cada rádio produzido. Além desta, existe o ID (2 bytes) de um rádio, o qual é único em uma rede. O ID configurado individualmente pelo próprio usuário.

Desta forma, a rede LoRaMESH Radioenge é uma solução perfeita para projetos de IoT, pois, uma vez estabelecida a rede com o mestre, a auto-cura e a auto-rota da rede MESH possibilitam uma solução robusta a falhas de comunicação e também altamente escalável, uma vez que novos dispositivos são facilmente incorporados à rede.

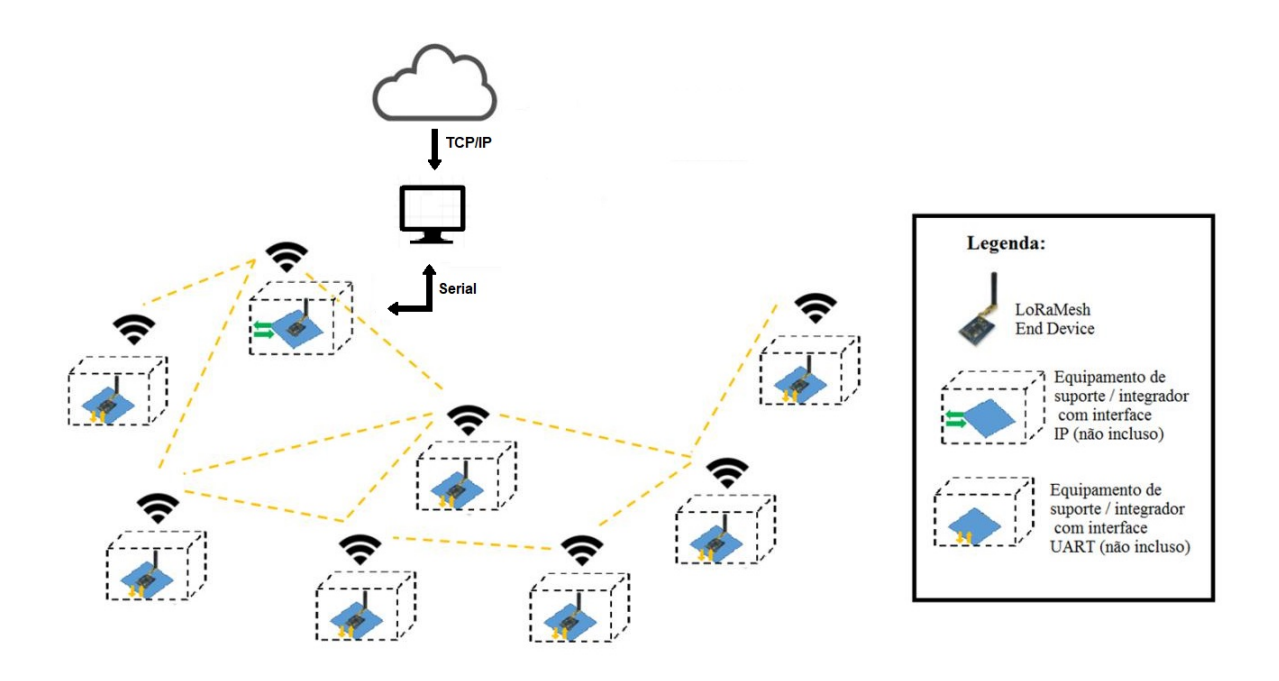

Figura 1: Diagrama de uma rede Mesh

Uma rede é definida por sua SENHA (4 bytes) e pelos parâmetros LoRa, sendo estes: Spreading Factor (SF), Bandwidth (BW) e Coding Rate (CR). Todos estes parâmetros devem ser configurados em cada rádio individualmente, juntamente com o ID. Ao configurar uma SENHA, automaticamente o rádio também definirá um canal de operação entre os 67 disponíveis. No caso de duas ou mais redes trabalhando no mesmo canal, não há problema de um rádio de uma rede receber um comando ou pacote de outra, desde que as senhas sejam diferentes. A SENHA é utilizada para criptografar os pacotes de rádio (AES128).

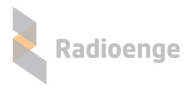

# <span id="page-5-0"></span>**Pinagem**

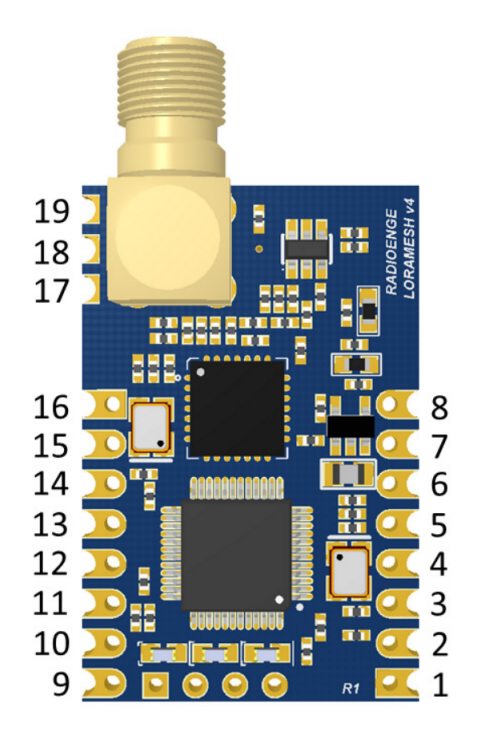

Figura 2: Numeração dos pinos

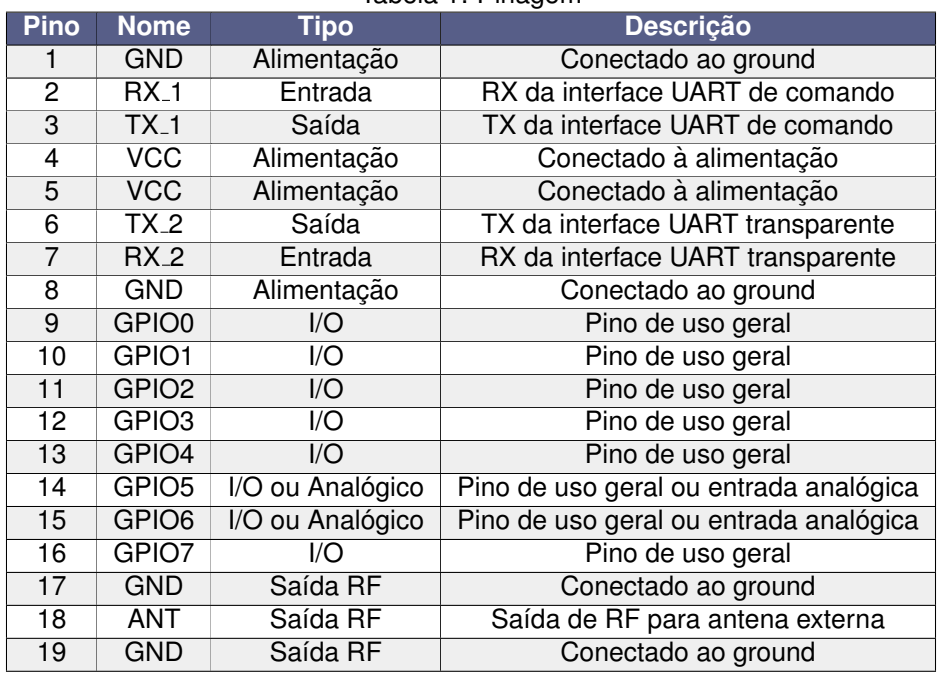

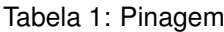

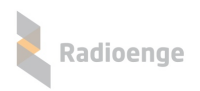

# <span id="page-6-0"></span>**3 Especificac¸oes ˜**

# <span id="page-6-1"></span>**3.1 Especificac¸oes de operac¸ ˜ ao˜**

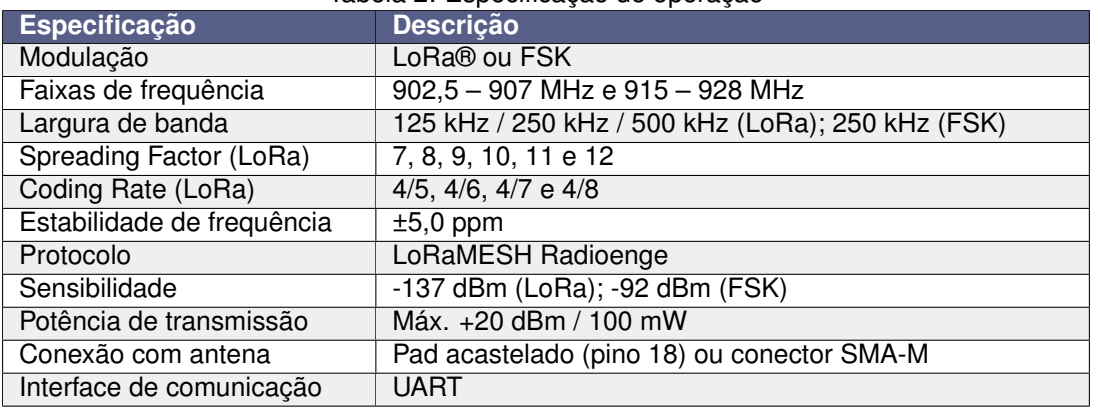

#### Tabela 2: Especificação de operação

### <span id="page-6-2"></span>**3.2 Valores maximos absolutos ´**

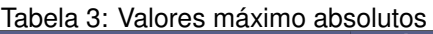

<span id="page-6-3"></span>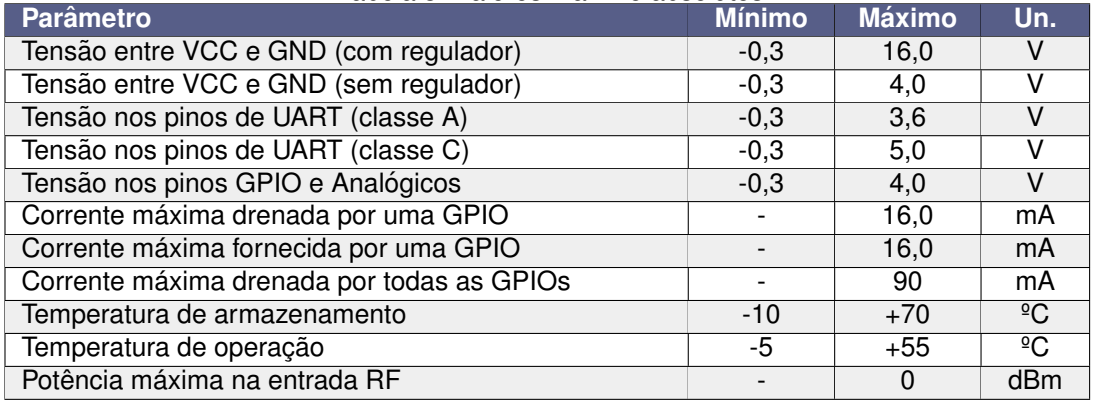

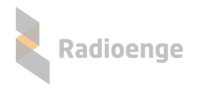

# <span id="page-7-0"></span>**3.3 Parametros de operac¸ ˆ ao˜**

<span id="page-7-1"></span>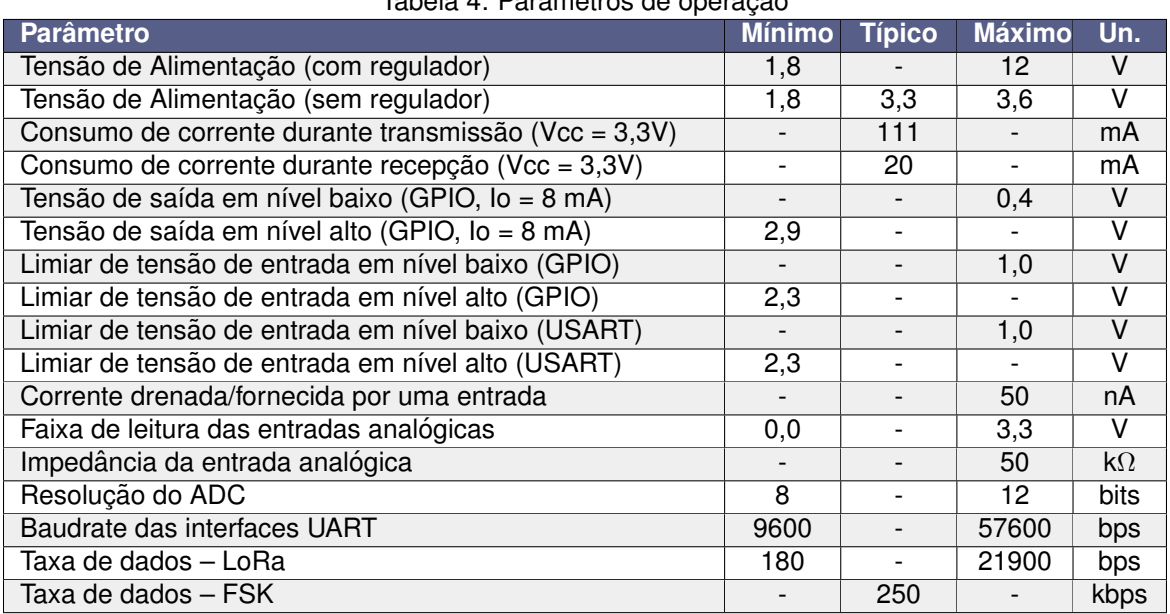

#### Tabela 4: Parâmetros de operação

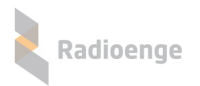

### <span id="page-8-0"></span>**3.4 Taxas de dados – LoRa**

Tabela 5: Taxa de dados LoRa - Coding Rate 4/8

| Taxa de dados (bps)       |     | <b>Spreading Factor</b> |      |      |      |      |     |  |  |
|---------------------------|-----|-------------------------|------|------|------|------|-----|--|--|
|                           |     |                         |      | 9    | 10   | 11   | 12  |  |  |
| Largura de<br>Banda (kHz) | 125 | 3418                    | 1953 | 1098 | 610  | 336  | 183 |  |  |
|                           | 250 | 6836                    | 3906 | 2197 | 1220 | 671  | 366 |  |  |
|                           | 500 | 13672                   | 7813 | 4395 | 2441 | 1343 | 732 |  |  |
| <b>Coding Rate 4/8</b>    |     |                         |      |      |      |      |     |  |  |

Tabela 6: Taxa de dados LoRa - Coding Rate 4/7

| Taxa de dados (bps)              |     | <b>Spreading Factor</b> |      |      |      |      |     |  |  |
|----------------------------------|-----|-------------------------|------|------|------|------|-----|--|--|
|                                  |     |                         | 8    | 9    | 10   | 11   | 12  |  |  |
| Largura de<br><b>Banda (kHz)</b> | 125 | 3906                    | 2232 | 1256 | 698  | 384  | 209 |  |  |
|                                  | 250 | 7813                    | 4464 | 2511 | 1395 | 767  | 419 |  |  |
|                                  | 500 | 15625                   | 8929 | 5022 | 2790 | 1535 | 837 |  |  |
| <b>Coding Rate 4/7</b>           |     |                         |      |      |      |      |     |  |  |

Tabela 7: Taxa de dados LoRa - Coding Rate 4/6

| Taxa de dados (bps)       |     | <b>Spreading Factor</b> |       |      |      |      |     |  |  |
|---------------------------|-----|-------------------------|-------|------|------|------|-----|--|--|
|                           |     |                         | 8     | 9    | 10   |      | 12  |  |  |
| Largura de<br>Banda (kHz) | 125 | 4557                    | 2604  | 1465 | 814  | 448  | 244 |  |  |
|                           | 250 | 9115                    | 5208  | 2930 | 1628 | 895  | 488 |  |  |
|                           | 500 | 18229                   | 10417 | 5859 | 3255 | 1790 | 977 |  |  |
| <b>Coding Rate 4/6</b>    |     |                         |       |      |      |      |     |  |  |

Tabela 8: Taxa de dados LoRa - Coding Rate 4/5

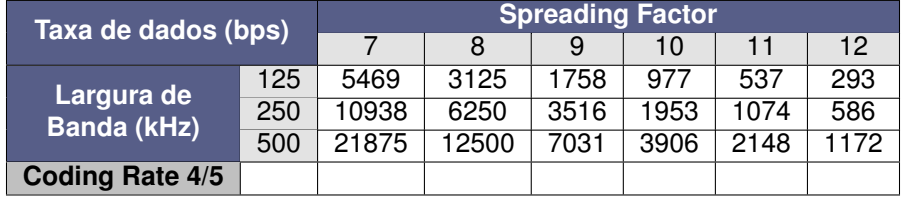

### <span id="page-9-0"></span>**3.5 Payload maximo – LoRa ´**

Tabela 9: Payload máximo LoRa - Coding Rate 4/8

| Payload máximo (bytes)           |     | <b>Spreading Factor</b>         |     |     |     |                 |    |  |  |
|----------------------------------|-----|---------------------------------|-----|-----|-----|-----------------|----|--|--|
|                                  |     |                                 | 10. |     |     | 12 <sub>1</sub> |    |  |  |
| Largura de<br><b>Banda (kHz)</b> | 125 | 237                             | 237 | 174 | 81  | 18              |    |  |  |
|                                  | 250 | 237                             | 237 | 237 | 196 | 92              | 24 |  |  |
|                                  | 500 | 218<br>237<br>237<br>237<br>237 | 102 |     |     |                 |    |  |  |
| <b>Coding Rate 4/8</b>           |     |                                 |     |     |     |                 |    |  |  |

Tabela 10: Payload máximo LoRa - Coding Rate 4/7

| Payload máximo (bytes)           |     | <b>Spreading Factor</b> |     |     |     |     |     |  |  |
|----------------------------------|-----|-------------------------|-----|-----|-----|-----|-----|--|--|
|                                  |     |                         |     |     | 10  |     | 12  |  |  |
| Largura de<br><b>Banda (kHz)</b> | 125 | 237                     | 237 | 201 | 96  | 24  |     |  |  |
|                                  | 250 | 237                     | 237 | 237 | 226 | 108 | 32  |  |  |
|                                  | 500 | 237                     | 237 | 237 | 237 | 237 | 120 |  |  |
| <b>Coding Rate 4/7</b>           |     |                         |     |     |     |     |     |  |  |

Tabela 11: Payload máximo LoRa - Coding Rate 4/6

| Payload máximo (bytes)           |     | <b>Spreading Factor</b> |     |     |     |     |     |  |
|----------------------------------|-----|-------------------------|-----|-----|-----|-----|-----|--|
|                                  |     |                         | 8   |     | 10  |     | 12  |  |
| Largura de<br><b>Banda</b> (kHz) | 125 | 237                     | 237 | 237 | 116 | 31  | 11  |  |
|                                  | 250 | 237                     | 237 | 237 | 237 | 130 | -37 |  |
|                                  | 500 | 23'                     | 237 | 237 | 237 | 237 | 144 |  |
| <b>Coding Rate 4/6</b>           |     |                         |     |     |     |     |     |  |

Tabela 12: Payload máximo LoRa - Coding Rate 4/5

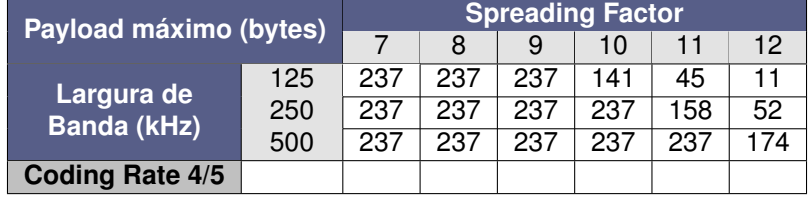

### <span id="page-9-1"></span>**3.6 Payload maximo – FSK ´**

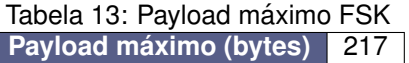

# **4 Exemplo de Aplicac¸ao˜**

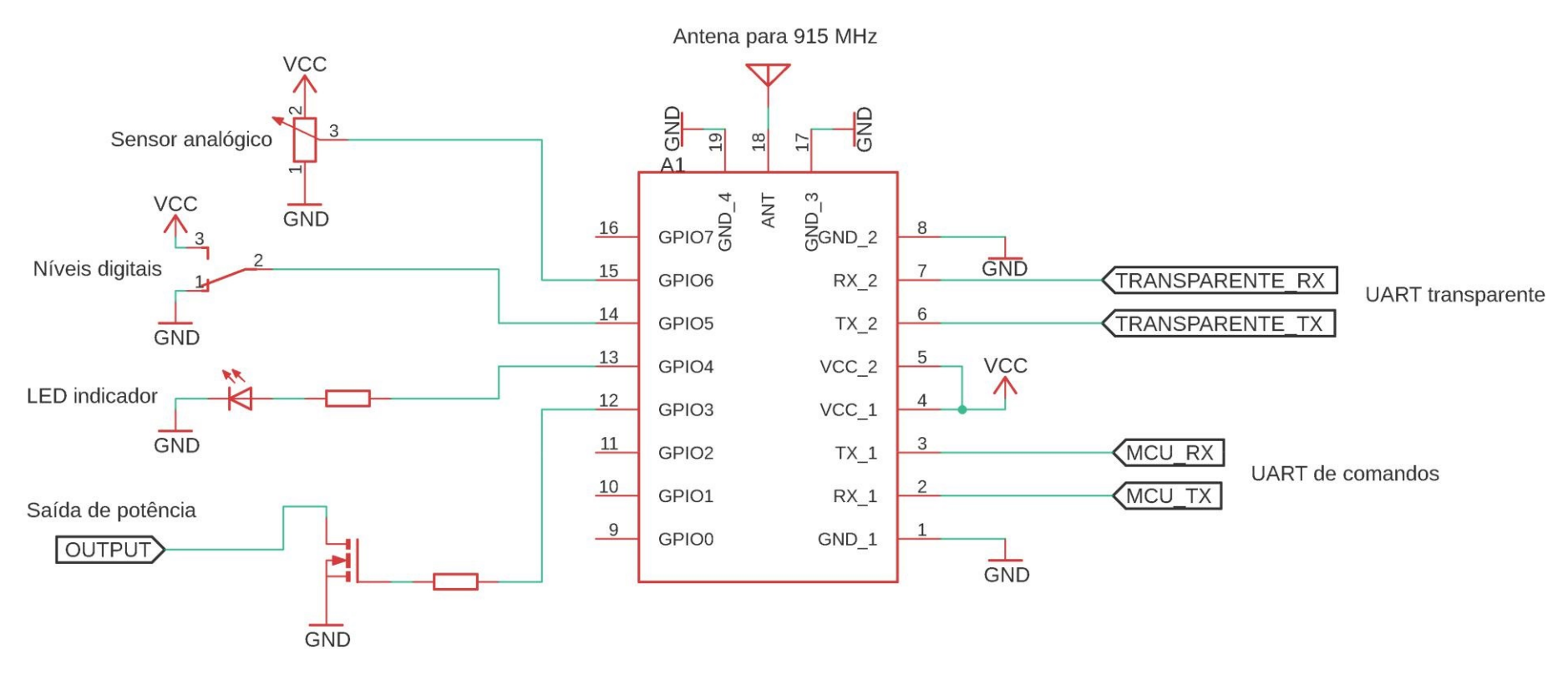

<span id="page-10-0"></span>Figura 3: Exemplo de aplicação do EndDevice Radioenge

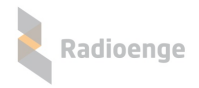

### <span id="page-11-0"></span>**5** Modos de Operação

O EndDevice LoRaMESH Radioenge possui dois tipos de configuração para operar relacionadas com o consumo do rádio no modo de recepção: Classe A e Classe C. A configuração dos modos de operação é feita através do comando 0xC1.

#### • **Classe A**

Configuração válida apenas para o rádio escravo. Quando configurado como Classe A, o dispositivo não entra em modo de recepção; ao invés disso, ele permanece em modo de baixo consumo, não fazendo mais roteamento de pacotes na rede MESH. Neste estado, o escravo apenas envia comandos de aplicação para o mestre ou responde aos comandos localmente.

Sempre que recebe uma mensagem na sua serial, o rádio liga a recepção de acordo com a configuração da JANELA de recepção. Neste momento, ele pode receber as respostas do rádio mestre. As configurações possíveis de janela de recepção são: 5, 10 ou 15s. Este modo é recomendado para aplicação com restrição de consumo como, por exemplo, situações onde o rádio é alimentado por uma bateria.

#### **Quando configurado em classe A, observar a tensão máxima do barramento serial. Não pode ultrapassar 3,6V, conforme indicado na Tabela [3.](#page-6-3)**

#### • **Classe C**

Neste modo, o rádio permanece sempre com a recepcão da interface de rádio ligada. Quando configurado desta forma, o rádio, além de poder enviar e receber pacotes de rádio a qualquer momento, também faz o roteamento de pacotes de outros escravos. Este modo é recomendado para situações onde não há restrição de consumo.

#### <span id="page-11-1"></span>**5.1 Definic¸ao de Classe e Janela ˜**

#### • **CLASSE**

A classe é o modo de economia de energia do módulo.

∘ Classe A: o módulo opera com baixo consumo de energia. Nesta configuração o módulo não participa da MESH (não repete pacotes) porque se mantém em estado de baixo consumo "deep sleep". Para iniciar uma transmissão é necessário receber qualquer comando em uma de suas seriais USART.

○ Classe C: o módulo não economiza energia e participa da rede MESH ativamente.

#### • **JANELA**

Se módulo estiver configurado como Classe A, a Janela é o intervalo de tempo que o módulo permanecerá com o receptor ligado após uma transmissão. Se estiver configurado como Classe C este parâmetro não terá funcão.

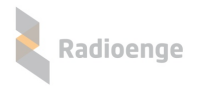

### <span id="page-12-0"></span>**6 Descric¸ao das Interfaces ˜**

#### <span id="page-12-1"></span>**6.1 Interface dos comandos**

O módulo LoRaMESH Radioenge possui uma interface serial para configuração dos parâmetros de operação, envio de comandos de rádio e pacotes de informações. Através do comando de Configuração de rádio (0xCA), é possível configurar o baudrate como **9600, 38400, 57600** ou 115200 bps; sendo o padrão de fábrica 9600 bps. A Tabela [14](#page-12-3) apresenta as configurações da interface serial.

<span id="page-12-3"></span>Esta interface implementa o protocolo serial Radioenge, baseado no padrão MODBUS. Este protocolo é descrito em detalhes na Seção 8.

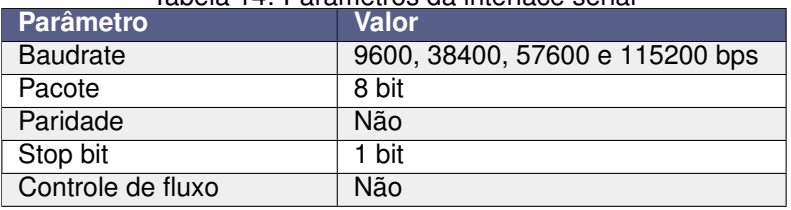

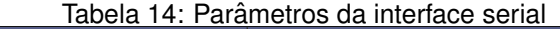

#### <span id="page-12-2"></span>**6.2 Interface transparente**

I

Além da interface de configuração, o EndDevice LoRaMESH Radioenge possui uma interface serial que pode ser usada para o envio e recebimento de pacotes de dados de forma transparente ao dispositivo. O comando para uso da interface transparente é configurado através do comando 0xC1.

A operação desta interface difere entre o mestre e o escravo. Para o rádio mestre, é preciso indicar para qual rádio a mensagem se destina. Da mesma forma, as mensagens que chegam ao rádio mestre possuem a identificação do rádio de origem. Esta identificação é enviada/recebida juntamente com os dados, conforme a tabela abaixo.

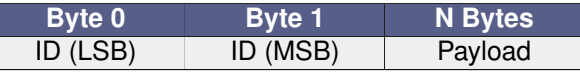

No caso de um escravo, apenas o campo *payload* é enviado ou recebido.

Os parâmetros desta interface são os mesmo da interface de comandos. Inclusive, caso seja alterado o baudrate da interface de comandos, também será alterado na transparente.

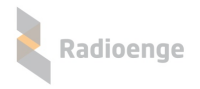

### <span id="page-13-0"></span>**7 Descric¸ao do Hardware ˜**

O objetivo desta secão é detalhar algumas configurações possíveis para a utilização do hardware do EndDevice LoRaMESH da Radioenge.

### <span id="page-13-1"></span>**7.1 GIPOs**

Este dispositivo possui 8 pinos de uso geral, sendo possível configurar dois (GPIO5 e GPIO6) como entradas analógicas (12 bits). As funções de GPIO, tanto de entrada quanto de saída, podem ser utilizadas pela interface serial de comandos ou por rádio através do mestre da rede.

#### <span id="page-13-2"></span>**7.2 Sa´ıda de antena**

O dispositivo conta com duas possibilidades de conexão de antena (50  $\Omega$ ):

- Conector SMA-M, para a conexão direta de uma antena ao módulo;
- ▶ Pad acastelado (Pino 18) para conexão com uma antena integrada de PCI.

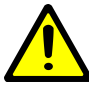

*Apenas uma das sa´ıdas de antena deve ser utilizada por vez. Caso use o conector SMA, deve-se deixar o pino 18 desconectado. Em caso de usar o pino 18, deve-se remover o conector SMA.*

#### <span id="page-13-3"></span>**7.3** *Bypass* **do regulador**

Em algumas solucões, principalmente com restricão de consumo, é necessário diminuir o consumo do rádio. Além de configurar o rádio para desligar a recepção (Classe A), é possível diminuir ainda mais o consumo fazendo o *bypass* do regulador. Para tal, deve-se **retirar o componente A** e **soldar um resistor 0R 0402 na posição B**, conforme indicado na Figura [4.](#page-13-4)

Para tais casos, é importante observar os limites da alimentação, conforme indicado na Tabela [4.](#page-7-1)

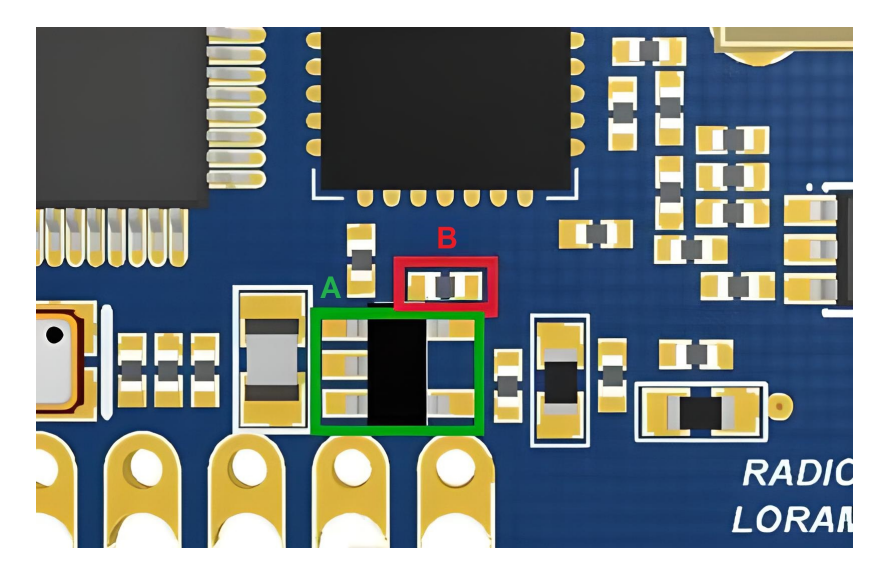

<span id="page-13-4"></span>Figura 4: Realização do bypass do regulador

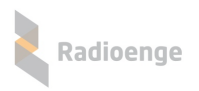

### <span id="page-14-0"></span>**7.4 LEDs de sinalização**

O módulo possui três LEDs para a sinalização de operação. Cada LED indica uma operação distinta:

- ▶ Vermelho: pisca quando ocorre alguma transmissão via rádio.
- ▶ Verde: pisca quando ocorre alguma recepção via rádio.
- Amarelo: pisca a cada 1 segundo para indicar que o rádio está com a recepção ativa.

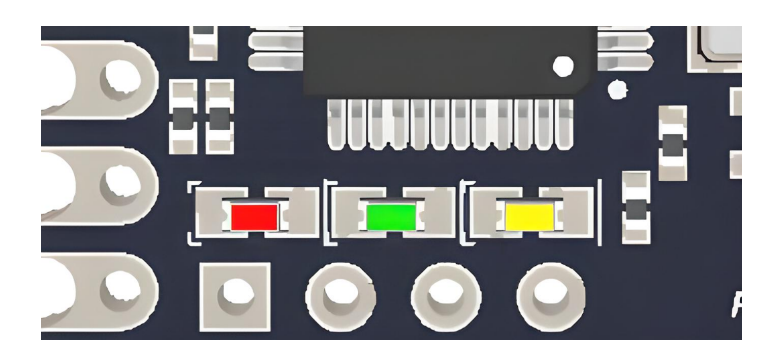

Figura 5: LEDs de sinalização

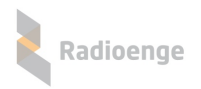

### <span id="page-15-0"></span>**8** Descrição do Protocolo de Comunicação

Os comandos seriais reconhecidos pelo EndDevice LoRaMESH Radioenge seguem o padrão mostrado a seguir:

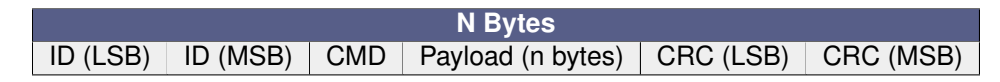

- ID: indica o identificador único do dispositivo dentro da rede. Existem 4 situações sobre o uso do ID no pacote de comando:
	- 1) Utilizando a serial do rádio mestre:
		- 1.1) Para interrogar o próprio mestre, deve-se colocar a identificação do próprio mestre, ou seja, o ID como 0;
		- 1.2) Para enviar um comando do mestre para o escravo, utilizar o ID do escravo;
	- 2) Utilizando a serial do rádio escravo:
		- 2.1) Para interrogar o próprio escravo, utilizar o ID do próprio escravo;
		- 2.2) Para enviar uma mensagem a partir do escravo para o mestre, utilizar o ID do próprio escravo. Esta mensagem, quando recebida na serial do mestre, conterá nos campos de ID a identificação do rádio que enviou o pacote.
- **CMD:** especifica o comando enviado ao EndDevice, conforme a Tabela [15.](#page-16-0)
- Payload: representam os parâmetros a serem enviados ou dados de aplicação.
- CRC: é utilizado para a verificação da integridade do pacote. Caso a cálculo do CRC indique alguma falha no pacote, o rádio apenas descartará a informação recebida.

**O ID 2047 e um enderec¸o especial utilizado apenas no r ´ adio mestre da rede MESH e que ´ permite transmitir um determinado pacote para todos os radios da rede (broadcast) ´** . Por exemplo, pode-se enviar um comando para acionar uma GPIO de todos os módulos da rede endereçando o comando para o ID 2047.

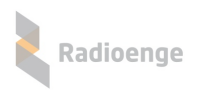

<span id="page-16-0"></span>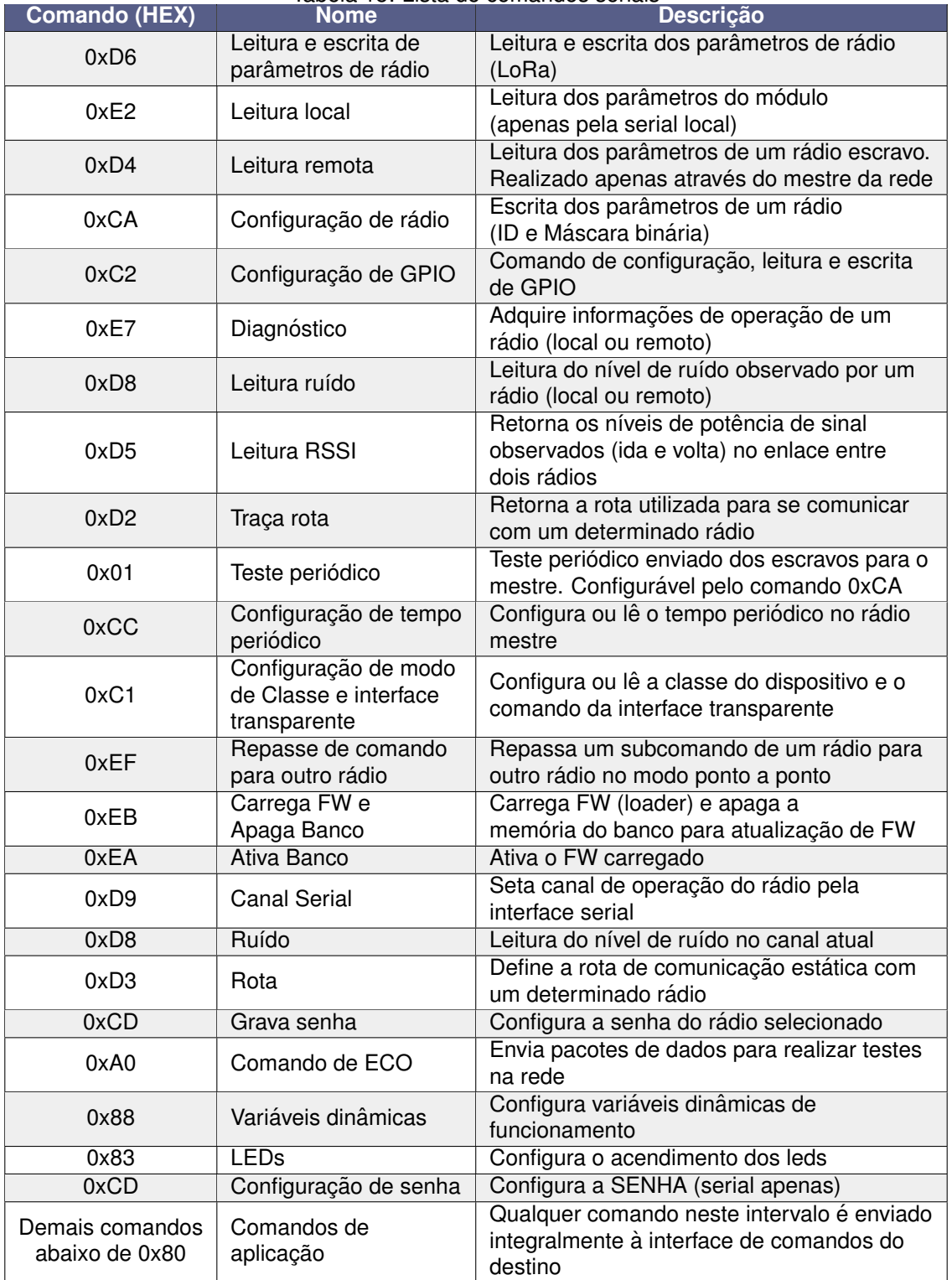

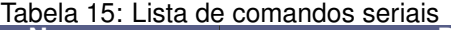

#### **Para os comandos de 0x02 ate 0x0A, ´ e poss´ıvel configurar para que o mestre responda os ´ escravos de forma automática. Esta configuração é feita através do comandos 0xCA.**

Também existe um comando reservado para a interface transparente. Este comando é configurado individualmente por rádio. Assim, quando um determinado rádio recebe este comando, além de enviar o pacote inteiro para a interface de comandos, também envia o *payload* para a outra interface. Da mesma forma, quando é utilizada a interface transparente de de forma local, o dispositivo encapsula o *payload* recebido utilizando o comando configurado antes de enviar para a rede.

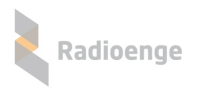

### <span id="page-17-0"></span>**9 Lista de comandos detalhada**

A lista a seguir apresenta o formato dos pacotes para cada comando. Campos não explicitados são dispostos na forma Little-Endian.

#### <span id="page-17-1"></span>**9.1 Leitura e escrita dos parametros de r ˆ adio (0xD6) ´**

### <span id="page-17-2"></span>**9.1.1 Leitura (subcomando 0x00)**

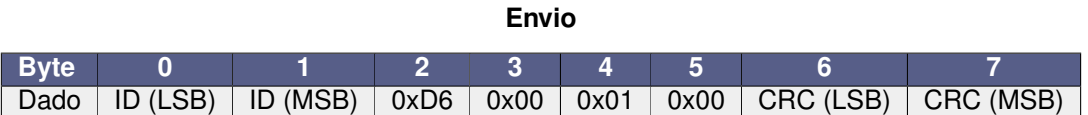

#### **Resposta**

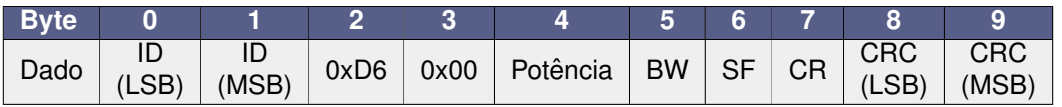

- **Potência:** nível da potência de saída em dBm, sendo 20 (0x14) o nível máximo e também a configuração padrão de fábrica;
- BW: Bandwidth da configuração LoRa, as configurações possíveis são 0, 1 e 2 conforme:
	- **0x00:** 125 kHz;
	- **0x01:** 250 kHz;
	- **0x02:** 500 kHz.
- SF: Spreading Factor da configuração LoRa. Deve ter um valor entre 7 e 12 ou zero conforme abaixo:
	- 0x07 a 0x0C: indica operação com modulação LoRa;
	- **0x00:** indica operac¸ao em modo FSK. ˜
- CR: Coding Rate da configuração LoRa. Deve ter um valor entre 1 e 4 conforme abaixo:
	- **0x01:** 4/5;
	- **0x02:** 4/6;
	- **0x03:** 4/7;
	- **0x04:** 4/8.

#### <span id="page-17-3"></span>**9.1.2 Escrita (subcomando 0x01)**

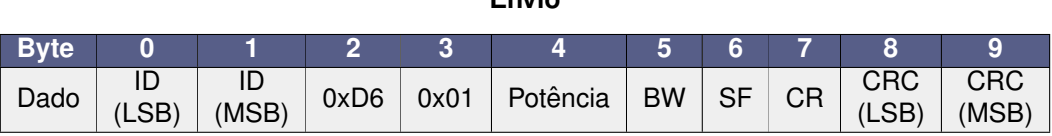

**Envio**

#### **Resposta**

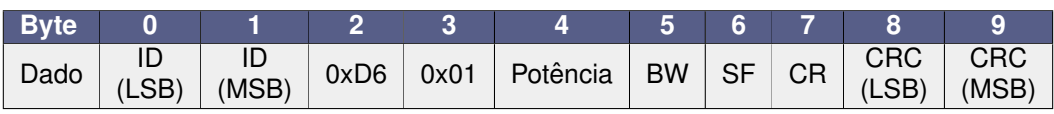

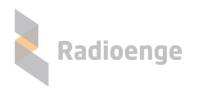

### <span id="page-18-0"></span>**9.2 Leitura local (0xE2)**

### <span id="page-18-1"></span>**9.2.1 Comandos de leitura e configuração de parâmetros**

Os comandos de Leitura local (0xE2) e Leitura remota (0xD4) são utilizados para requisitar o ID (no caso da serial local) e o Unique ID/Número de série de um dispositivo na rede. Este último parâmetro é utilizado para a configuração do rádio através do comando 0xCA. As respostas estão descritas na seção [9.5.0.1,](#page-19-1) juntamente com as definições dos campos.

### <span id="page-18-2"></span>**9.2.1.1 Leitura local (0xE2)**

Leitura dos parâmetros do rádio local (serial). Para requisitar as informações de um escravo através do mestre, utilize o comando 0xD4. Como este comando é utilizado para descobrir o ID de um rádio local, o dispositivo responderá independentemente do ID enviado.

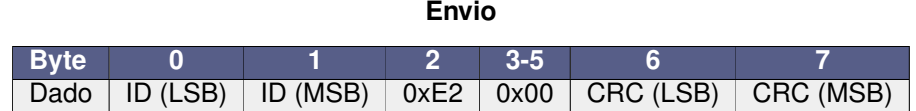

### <span id="page-18-3"></span>**9.3 Leitura remota (0xD4)**

#### <span id="page-18-4"></span>**9.3.0.1 Leitura remota (0xD4)**

Comandos para requisitar os parâmetros de um rádio escravo através do mestre.

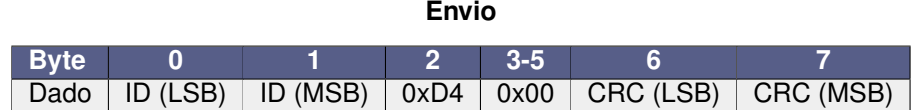

### <span id="page-18-5"></span>**9.4 Comando de configurac¸ao de r ˜ adio (0xCA) ´**

#### <span id="page-18-6"></span>**9.4.0.1** Comando de configuração de rádio (0xCA)

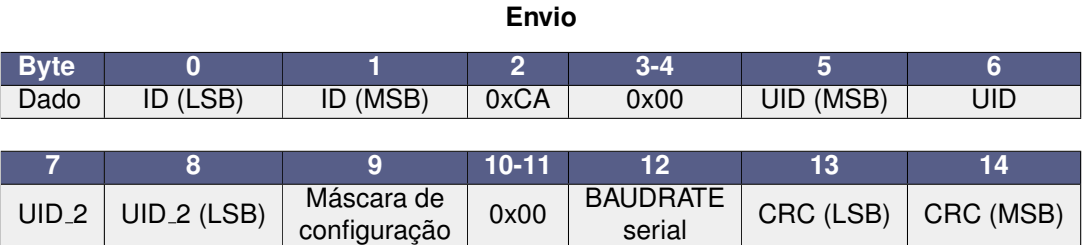

### <span id="page-19-0"></span>**9.5 Resposta aos comandos de Leitura local, Leitura remota e Comando de**  $c$  **configuração** de rádio

#### <span id="page-19-1"></span>**9.5.0.1 Resposta aos comandos de Leitura local, Leitura remota e Comando de**  $c$  configuração de rádio

Os comandos de leitura local, leitura remota e configuração de rádio possuem o mesmo formato de resposta, sendo diferenciados apenas pelo byte de comando (CMD), conforme a tabela abaixo.

**Resposta**

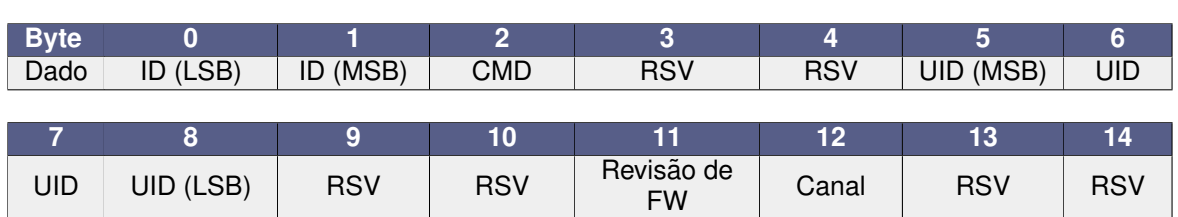

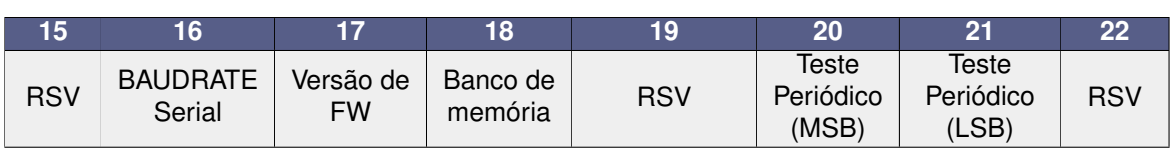

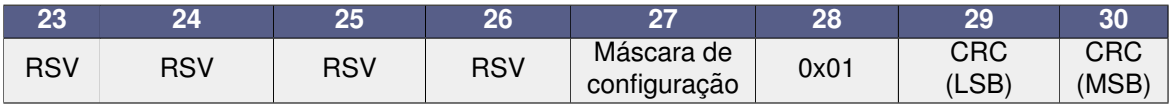

• **CMD:** indica qual foi o comando que gerou esta resposta, podendo ser:

- **0xE2:** Leitura local;
- **0xD4:** Leitura remota;
- OxCA: Comando de configuração de rádio.
- **UID:** é o Unique ID/Número de série do dispositivo, sendo único por rádio fabricado;
- Versão e Revisão de Firmware: mostra qual a versão de firmware está programada no dispositivo. Por exemplo, caso a versão seja a 3.18, os bytes versão e revisão de firmware indicarão 3 e 18 respectivamente;
- **Canal:** indica em qual canal de RF o rádio está operando. Pode assumir um valor de 0 a 66;
- **BAUDRATE Serial:** Baud rate utilizado na comunicação serial. Pode assumir os valores entre 0 e 3, conforme abaixo:
	- **0x00:** 9600 bps;
	- **0x01:** 38400 bps;
	- **0x02:** 57600 bps;
	- **0x03:** 115200 bps.
- Banco de memória: indica em qual banco de memória o firmware do rádio está gravado, sendo 0 o banco A e 1, o banco B;
- **BAUDRATE Serial:** indica o baudrate da serial, podendo ser:
	- **0:** 9600 bps;
	- **1:** 38400 bps;
	- **2:** 57600 bps;
	- **3:** 115200 bps;
- Teste Periódico: tempo do teste que é realizado periodicamente dos escravos para o mestre, em segundos;

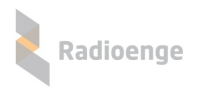

• Máscara de configuração: máscara binária para configuração do rádio, válida unicamente no mestre:

◦ **bit 0:** caso seja configurado como 1, todos os pacotes de teste periodico recebidos pelo ´ mestre serão enviados para a serial de comandos;

∘ bit 1: caso seja configurado como 1, o mestre responderá de forma automática os pacotes com os comandos de 0x02 até 0x0A;

Demais bits são de uso reservado para versões futuras.

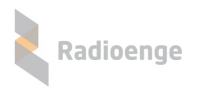

### <span id="page-21-0"></span>**9.6** Configuração de GPIO (0xC2)

O comando 0xC2 permite configurar ou operar (leitura ou escrita) um pino espec´ıfico de GPIO disponível, dependendo do subcomando utilizado. Todos os GPIOs disponíveis podem ser utilizados como entrada ou saída digital. No caso da entrada analógica (ADC de 12 bits), apenas os pinos GPIO5 e GPIO6 podem ser configurados como tal.

- **Pino:** valor do GPIO (0,1,2...) que sera configurado ou operado. Pode assumir valores entre 0 e ´ 7, relativos aos GPIO0 (0x00) a GPIO7 (0x07).
- **PULL:** indica o estado do resistor interno. Pode assumir os valores 0, 1 ou 2 conforme abaixo:
	- **0x00:** desabilitado;
	- **0x01:** pull up;
	- **0x02:** pull down.
- **INOUT:** indica o tipo do GPIO. Pode assumir os valores 0, 1 ou 3, conforme abaixo:
	- **0x00:** entrada digital;
	- **0x01:** sa´ıda digital;
	- **0x03:** entrada analogica (GPIO5 ou GPIO6 apenas). ´
- **NÍVEL:** indica o nível lógico de saída no comando de escrita. Pode assumir os valores 0 ou 1, conforme abaixo:
	- o 0x00: nível lógico baixo;
	- 0x01: nível lógico alto.
- **Erro**: o campo erro na resposta indica se a operação foi bem sucedida (0x00) ou não (0x01). Caso não tenha sido, a resposta virá com as posições Pino, PULL e INOUT zeradas. Caso contrário, virá com as configurações que foram salvas.

### <span id="page-21-1"></span>9.6.1 Configuração (subcomando 0x02)

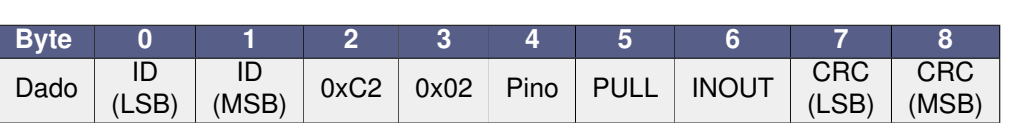

**Envio**

#### **Resposta**

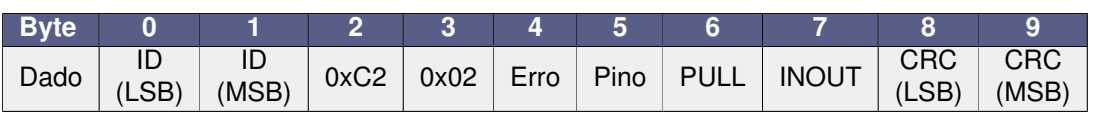

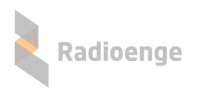

### <span id="page-22-0"></span>**9.6.2 Leitura (subcomando 0x00)**

Realiza a leitura de um pino configurado tanto como analógico quanto digital. A diferenciação é indicada na resposta do comando.

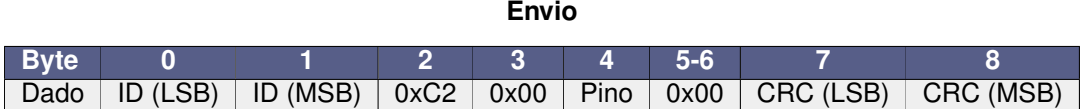

#### **Resposta**

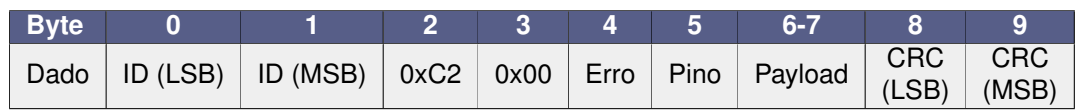

O campo **Payload** traz o resultado da leitura do pino especificado.

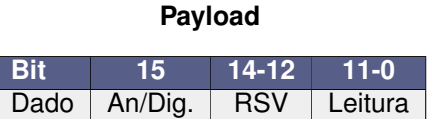

- An/Dig: indica se a leitura é digital (0x01) ou analógica (0x00).
- Leitura: caso a leitura seja do tipo analógica, ela variará entre 0 e 4095, onde o primeiro valor representa 0 V e o segundo, a tensão de alimentação do microcontrolador, a qual depende da configuração do regulador (com ou sem *bypass*). Para o caso de leitura digital, o campo leitura poderá assumir apenas dois valores: 0 para nível lógico baixo ou 1 para nível lógico alto.

### <span id="page-22-1"></span>**9.6.3 Escrita (subcomando 0x01)**

Envia o nível lógico desejado para um pino configurado como saída

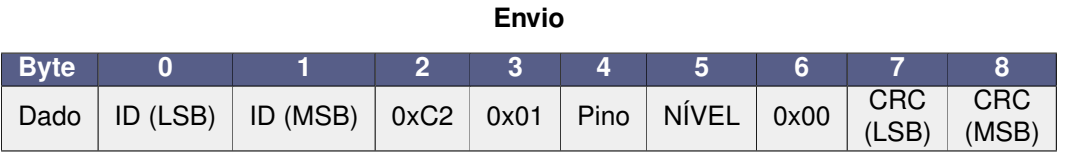

#### **Resposta**

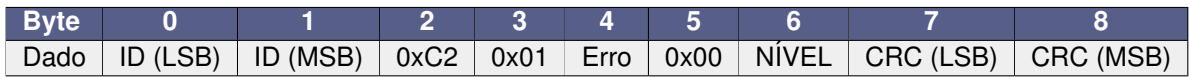

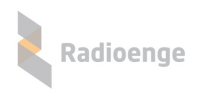

### <span id="page-23-0"></span>**9.7 Diagnostico (0xE7) ´**

Envia requisição de informações de diagnóstico, como temperatura do *chip* e tensão de alimentação.

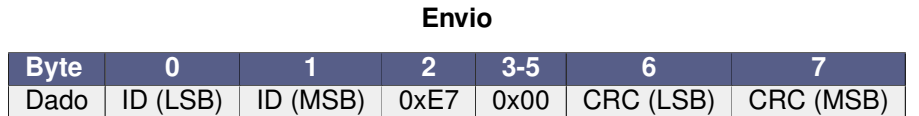

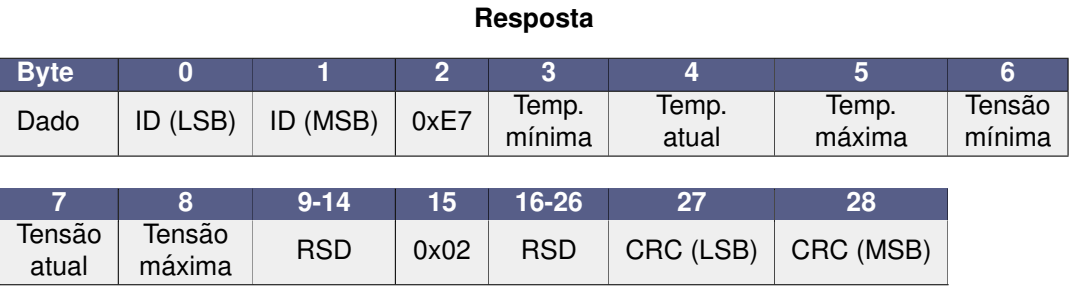

- As temperaturas são dadas em ºC com valores inteiros.
- As tensões são dadas em Vcc x 10. Por exemplo, 3,3 V é representado pelo valor inteiro 33.

#### <span id="page-23-1"></span>**9.8 Ruído (0xD8)**

Retorna o valor do ruído mínimo, máximo e médio observado pelo rádio no canal atual.

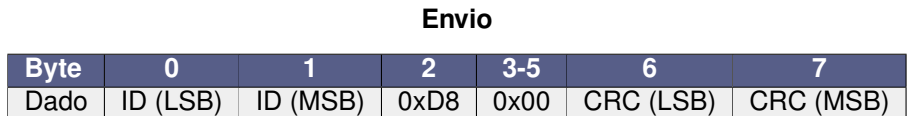

#### **Resposta**

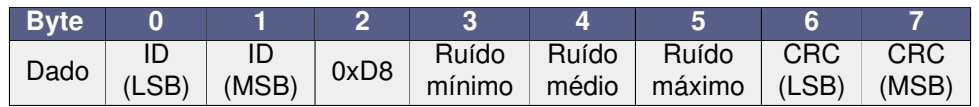

O ruído é medido em dBm, sendo indicado apenas o valor em módulo, pois é uma variável sempre negativa. Assim, caso um dos campos de ruído retorne, por exemplo, 0x73, o valor do ruído será na realidade -115 dBm.

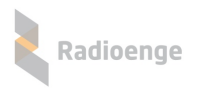

#### <span id="page-24-0"></span>**9.9 RSSI (0xD5)**

Este comando permite verificar a qualidade do enlace entre dois rádios. Obviamente, por ser uma rede MESH, podem existir diversos saltos entre o mestre e o rádio destino. Este comando retorna os níveis de sinal recebidos (ida e volta) apenas do último salto entre o destino e o rádio que se comunica diretamente com ele, cujo ID está indicado no campo Gateway.

Novamente, o valor indicado para a potência de nível é em dBm com o valor em módulo, pois a medida real é sempre um valor negativo. Assim, caso um dos campos de RSSI seja 0x80, por exemplo, o valor real medido no receptor será de -128 dBm.

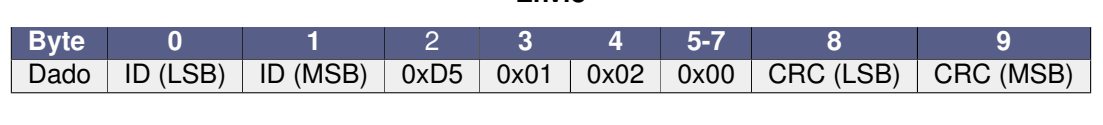

**Resposta**

**Envio**

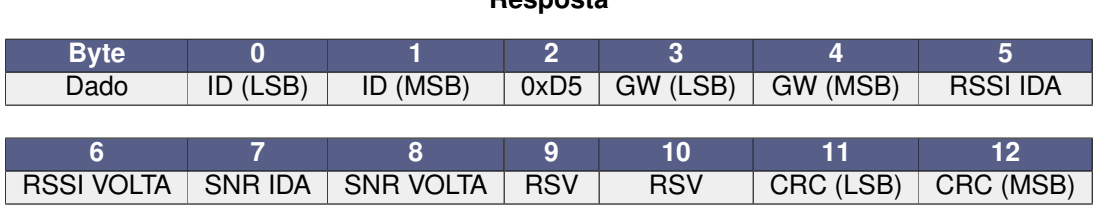

- GW: ID do rádio que está se comunicando com o destino (Gateway);
- RSSI IDA: valor em módulo e em dBm da potência de sinal recebida no rádio destino;
- RSSI VOLTA: valor em módulo e em dBm da potência de sinal recebida no Gateway;
- **SNR IDA:** relação sinal-ruído medida no receptor do rádio destino. É medido em dB;
- **SNR VOLTA**: relação sinal-ruído medida no receptor do Gateway. É medido em dB.

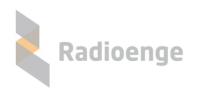

### <span id="page-25-0"></span>**9.10 Trac¸ a rota (0xD2)**

Indica os IDs dos rádios que são utilizados na rota de comunicação do mestre com o rádio destino. O tamanho da resposta depende da quantidade de saltos necessários para alcançar o destino.

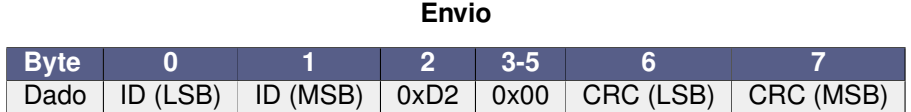

#### **Resposta**

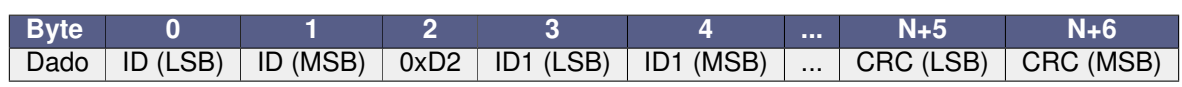

### <span id="page-25-1"></span>**9.11 Teste periodico (0x01) ´**

#### **Pacote recebido no mestre**

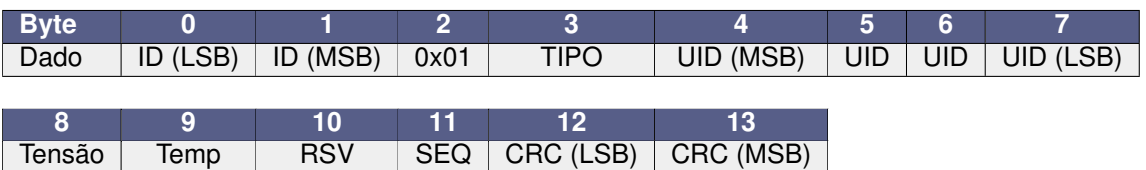

- **TIPO:** pode valer 0, 1 ou 2, conforme abaixo:
	- **0x00:** radio resetou; ´
	- **0x01:** teste normal;
	- o 0x02: perdeu a comunicação.
- **UID:** Unique ID/NS do rádio escravo;
- Tensão: tensão de alimentação do rádio.

As informações recebidas são as do rádio escravo que enviou o pacote de teste periódico.

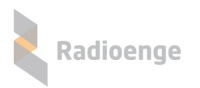

### <span id="page-26-0"></span>**9.12 Configurac¸ao de tempo peri ˜ odico (0xCC) ´**

Comando de leitura ou gravação do tempo de teste periódico, sendo feito apenas no mestre. O tipo da operação é controlada pelo subcomando. O tempo de teste periódico é indicado em segundos.

### <span id="page-26-1"></span>**9.12.1 Leitura (subcomando 0x02)**

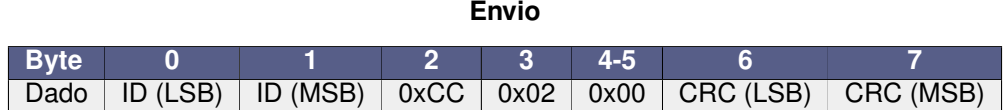

#### **Resposta**

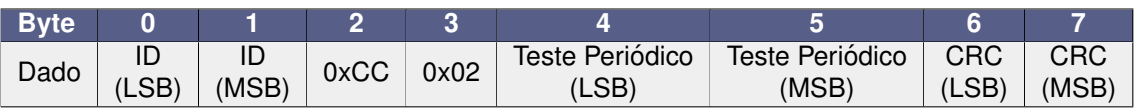

### <span id="page-26-2"></span>**9.12.2 Escrita (subcomando 0x01)**

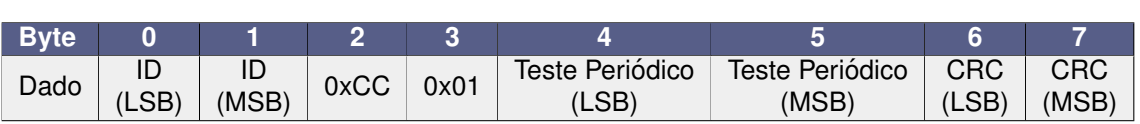

**Envio**

#### **Resposta**

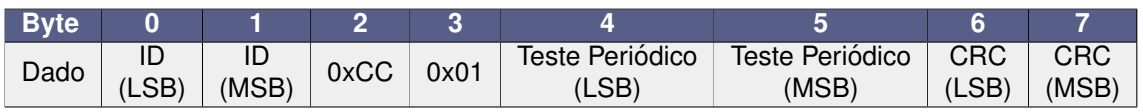

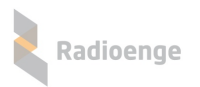

### <span id="page-27-0"></span>**9.13 Configurac¸ao de modo de Classe e interface transparente (0xC1) ˜**

Comando para configuração ou leitura do modo de operação do rádio e também do comando para uso da interface transparente. O tipo da operação é controlada pelo subcomando utilizado.

#### <span id="page-27-1"></span>**9.13.0.1 Modo de operac¸ao (subcomando 0x00) ˜**

Comando de configuração:

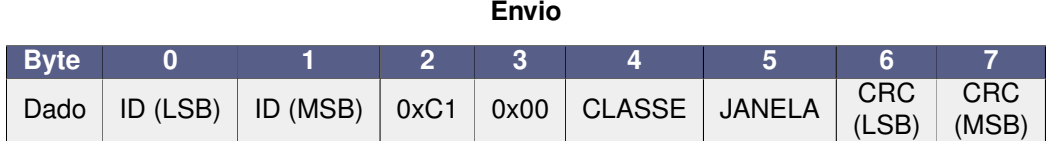

#### **Resposta**

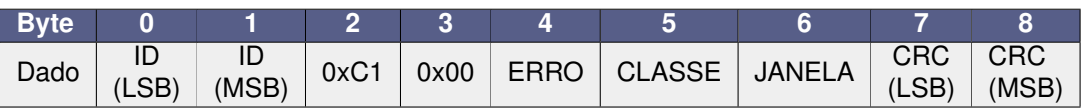

- ERRO: indica se a configuração foi bem sucedida (0x00) ou não (0x01);
- **CLASSE:** indica a Classe a ser configurada. Pode assumir os valores 0 ou 2, conforme abaixo:
	- **0x00:** Classe A;
	- **0x02:** Classe C.
- JANELA: Indica o tempo em que o receptor ficará ligado após acordar o rádio (válido apenas para Classe A). Pode assumir os valores 0, 1 ou 2 conforme abaixo:
	- **0x00:** 5s;
	- **0x01:** 10s;
	- **0x02:** 15s.

A leitura pode ser feita colocando ambos, CLASSE e JANELA, como 0xFF.

#### <span id="page-27-2"></span>**9.13.1 Comando para interface transparente (subcomando 0x01)**

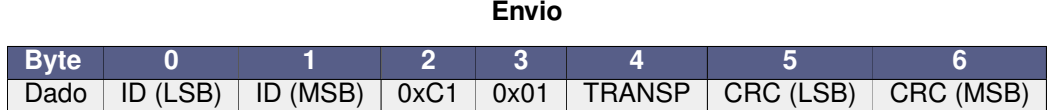

#### **Resposta**

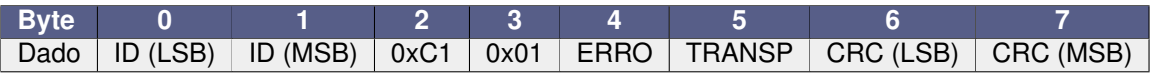

- ERRO: indica se a configuração foi bem sucedida (0x00) ou não (0x01);
- **TRANSP:** comando a ser interpretado como direcionado para a interface transparente. Deve assumir um valor entre 0x02 e 0x31, com estes inclusos.

A leitura pode ser feita colocando TRANSP como 0xFF.

### <span id="page-28-0"></span>**9.14 Repasse de comando para outro radio (0xEF) ´**

Este comando repassa um subcomando de um rádio para outro no modo ponto a ponto. É útil quando queremos forçar a comunicação entre um escravo A e B.

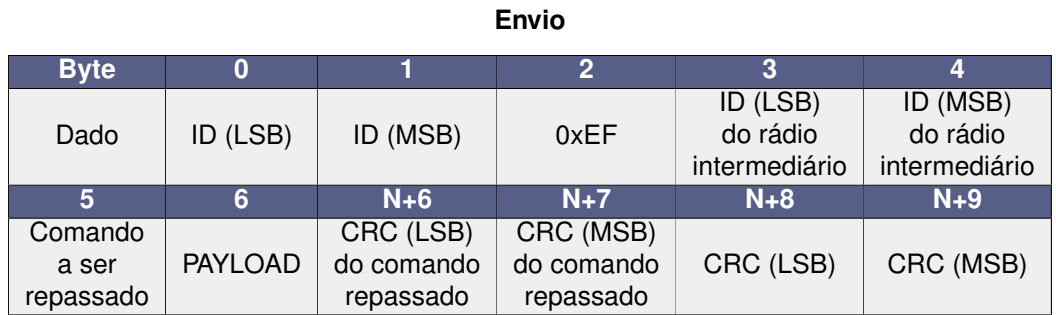

#### **Resposta**

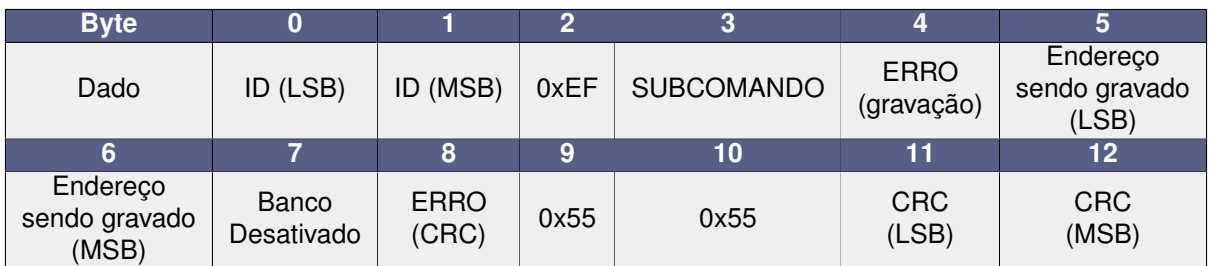

• **PAYLOAD:** N bytes do comando a ser repassado.

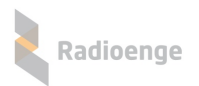

### <span id="page-29-0"></span>**9.15 Carrega FW (Loader) e Apaga banco (0xEB)**

### <span id="page-29-1"></span>**9.15.1 Carrega FW (subcomando 0x00)**

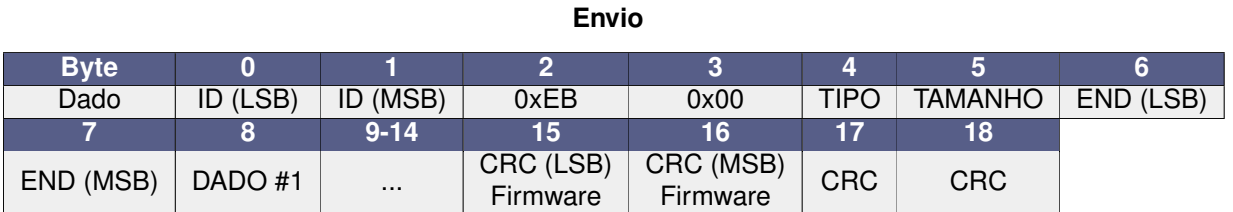

#### **Resposta**

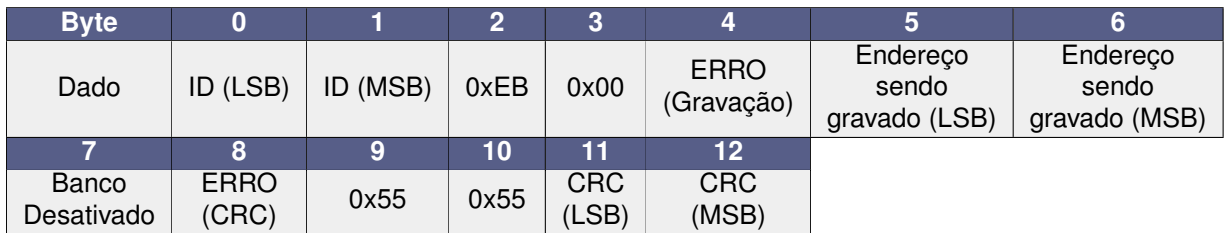

### <span id="page-29-2"></span>**9.15.2 Apaga banco (subcomando 0x01)**

#### **Envio**

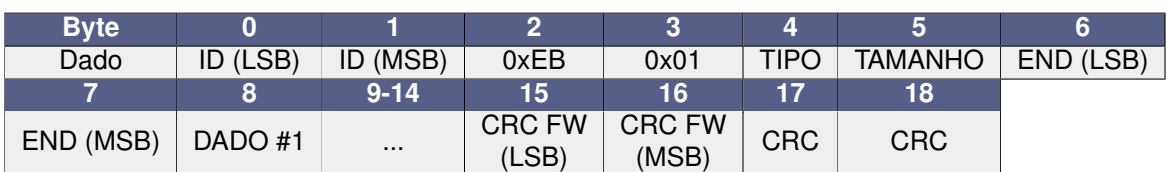

#### **Resposta**

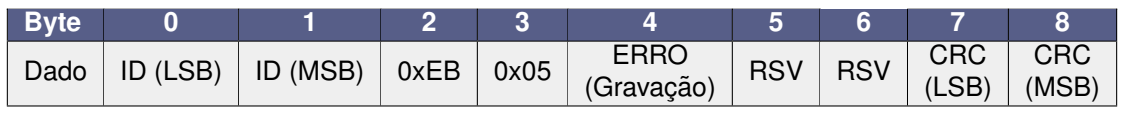

• **TIPO:**

◦ **0x00:** normal;

◦ **0x01:** segmento.

- ERRO (Gravação): indica se a gravação foi bem sucedida (0x00) ou não (>0x01);
- ERRO (CRC): indica se houve erro de CRC (0x02) ou não (0x00).

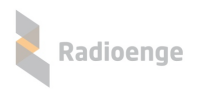

### <span id="page-30-0"></span>**9.16 Ativa Banco (0xEA)**

Função que ativa a atualização do firmware.

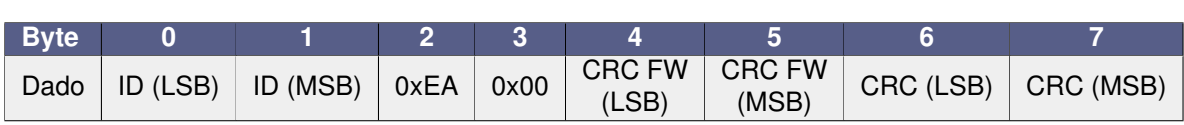

**Envio**

#### **Resposta**

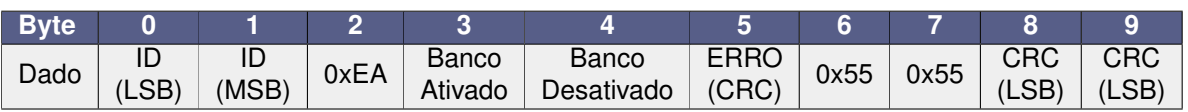

• ERRO (CRC): indica se houve erro de CRC (0x02) ou não (0x00).

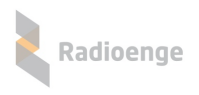

# <span id="page-31-0"></span>**9.17 Apaga Banco (0xE9)**

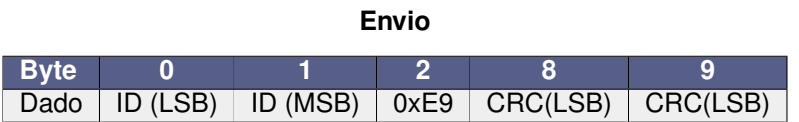

#### **Resposta**

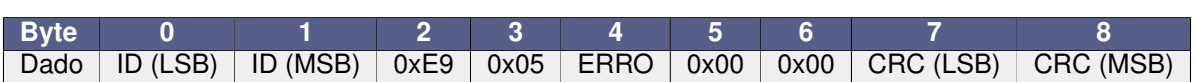

• ERRO: indica se a configuração foi bem sucedida (0x00) ou não (>0x00);

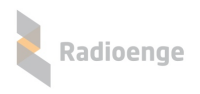

### <span id="page-32-0"></span>**9.18 Canal Serial (0xD9)**

Seta canal de operação do rádio pela interface serial.

**Envio**

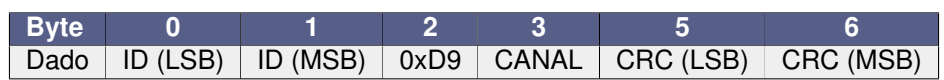

#### **Resposta**

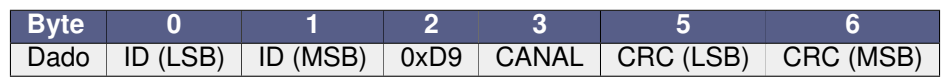

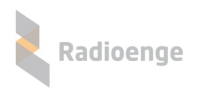

# <span id="page-33-0"></span>**9.19 Ru´ıdo (0xD8)**

Retorna o valor do ruído ouvido pelo rádio selecionado.

**Envio**

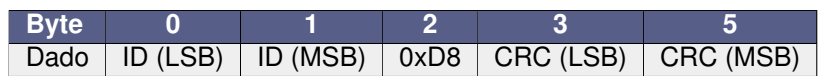

#### **Resposta**

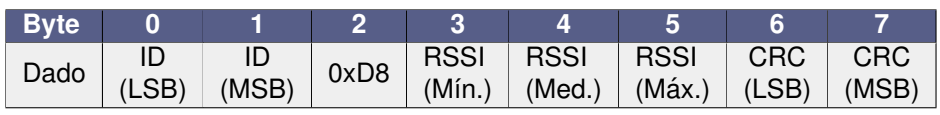

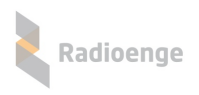

### <span id="page-34-0"></span>**9.20 Rota (0xD3)**

Define a rota de comunicação estática com um determinado rádio.

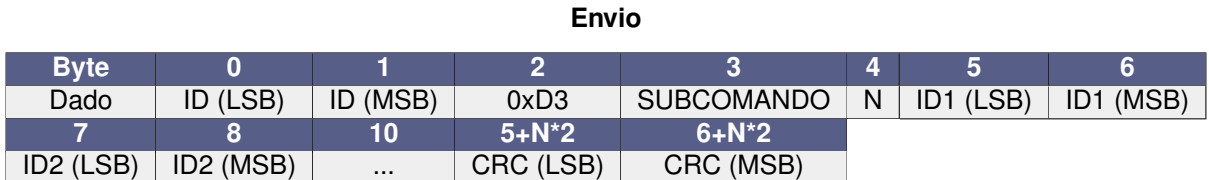

#### **Resposta**

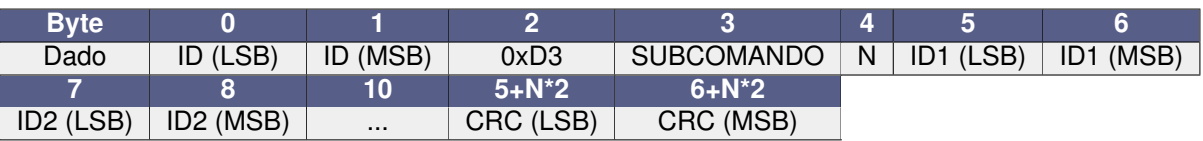

• ID (LSB) e ID (MSB): ID do rádio que está sendo roteado. Sempre manda par ao rádio mestre.

- **SUBCOMANDO:**
	- **0x01:** escreve rota;
	- **0x02:** consulta.
- N: número de saltos.
- **ID1 (LSB):** primeiro rádio (após o mestre).
- ID2 (LSB): N-ésimo rádio.

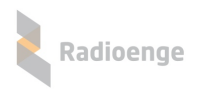

### <span id="page-35-0"></span>**9.21 Grava senha (0xCD)**

Configura a senha do rádio selecionado.

#### **Envio**

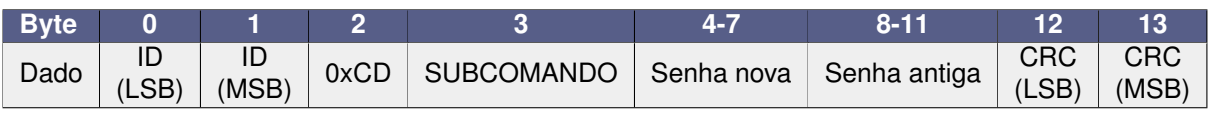

#### • **SUBCOMANDO:**

- **0x01:** sem trava senha;
- **0x02:** com trava senha;
- **0x03:** teste de senha;
- **0x04:** grava via RF sem trava senha.

#### **Resposta**

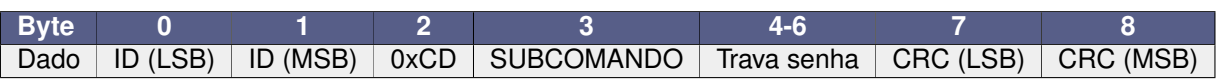

#### • **SUBCOMANDO:**

◦ **0x00:** senha ok, sem trava.

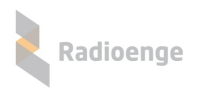

### <span id="page-36-0"></span>**9.22 ECO (0xA0)**

A função deste comando é efetuar testes de rede com pacotes de dados grandes. O escravo retorna o mesmo pacote recebido automaticamente.

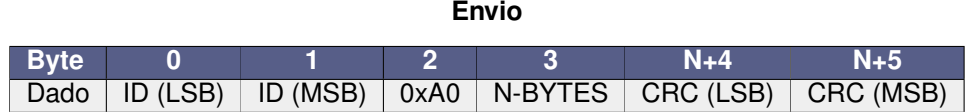

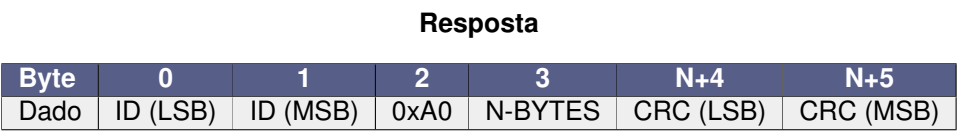

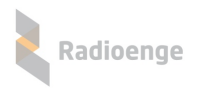

### <span id="page-37-0"></span>**9.23 Variaveis din ´ amicas (0x88) ˆ**

Configura as variáveis dinâmicas de funcionamento.

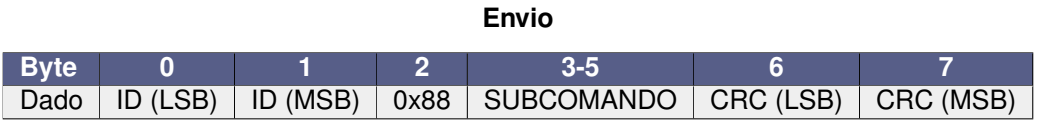

#### **Resposta**

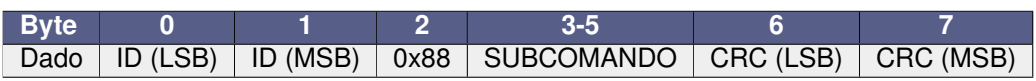

#### • **SUBCOMANDO:**

- o 0x01: zera tabela de repetição;
- 0x02: desliga Spread Spectrum (só para o Mestre);
- 0x03: religa o Spread Spectrum (só para o Mestre);
- **0x04:** reset do radio; ´
- **0x05:** vai para o canal de guarda e forc¸a readquirir sincronismo;
- **0x06:** liga modo ponto a ponto (so para Mestre; desliga automaticamente no reset); ´
- 0x07: liga modo ponto a ponto (só para Mestre).

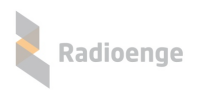

### <span id="page-38-0"></span>**9.24 LEDs (0x83)**

A função deste comando é acender os leds para teste em produção, porém, pode ser usado em qualquer momento.

O estado dos leds é uma combinação binária, ou seja, é necessário configurar os bits para acender os leds.

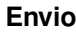

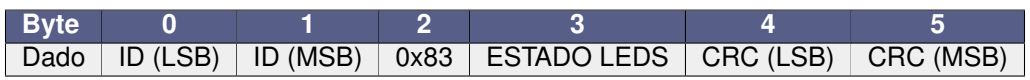

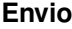

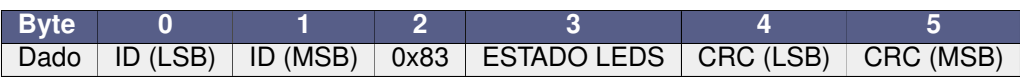

• **ESTADO LEDS:**

◦ **0x01:** LED TX;

◦ **0x02:** LED RX;

◦ **0x04:** LED ST.

### <span id="page-39-0"></span>**9.25 Comando de aplicac¸ao ( ˜** *<***0x80)**

### <span id="page-39-1"></span>**9.25.1 Configurac¸ao de SENHA (0xCD) ˜**

Comando para configuração de SENHA de um rádio. Ele é aceito apenas localmente pela serial.

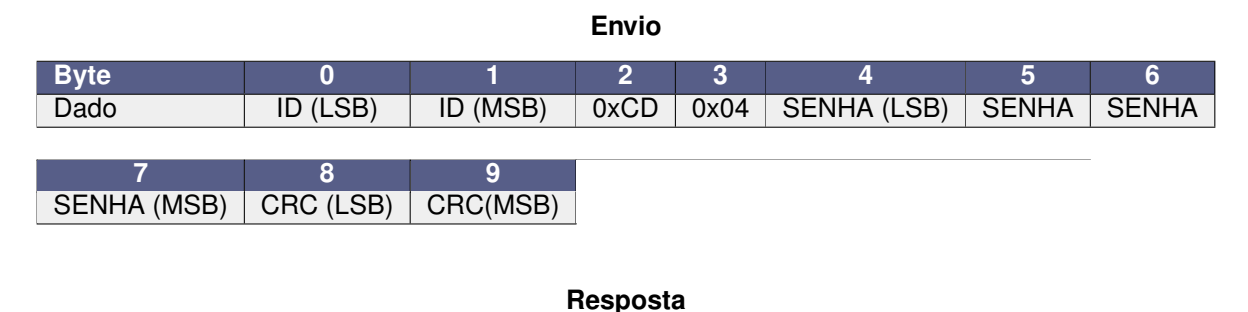

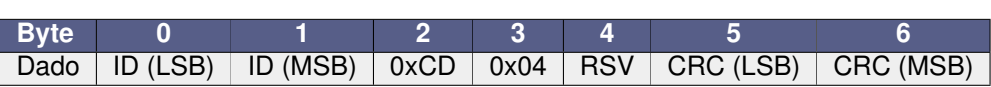

SENHA é um valor inteiro de até 9 dígitos separado em 4 bytes. Por exemplo, se a SENHA a ser configurada for 12345678 e o ID do rádio, 6, o comando a ser enviado pela serial será: 06 00 CD 04 4E 61 BC 00 4E A1.

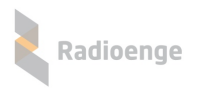

### <span id="page-40-0"></span>**9.25.2 Comando de aplicac¸ao ( ˜** *<***0x80)**

Comandos de aplicação são aqueles entre 0x02 e 0x7F (com estes inclusos). Uma vez recebidos pelo rádio, eles são enviados diretamente para a serial. No caso do comando configurado como interface transparente, o *payload* do pacote também é encaminhado para a interface transparente, conforme especificado na Seção 6. O tamanho máximo do *payload* é de 232 bytes

# Atenção

 $Comandos de aplicação, diferentemente dos comandos de operação (comandos descritos acima),$ **nao possuem respostas autom ˜ aticas. Assim, a aplicac¸ ´ ao ligada ao r ˜ adio deve necessariamente ´** enviar as respostas para todas os comandos recebidos (com excessão do comando 0x01 ou do **0x02 até 0x0A quando configurada a resposta automática).** 

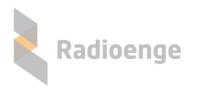

# <span id="page-41-0"></span>**10 Características Físicas**

## <span id="page-41-1"></span>**10.1 Dimensoes ˜**

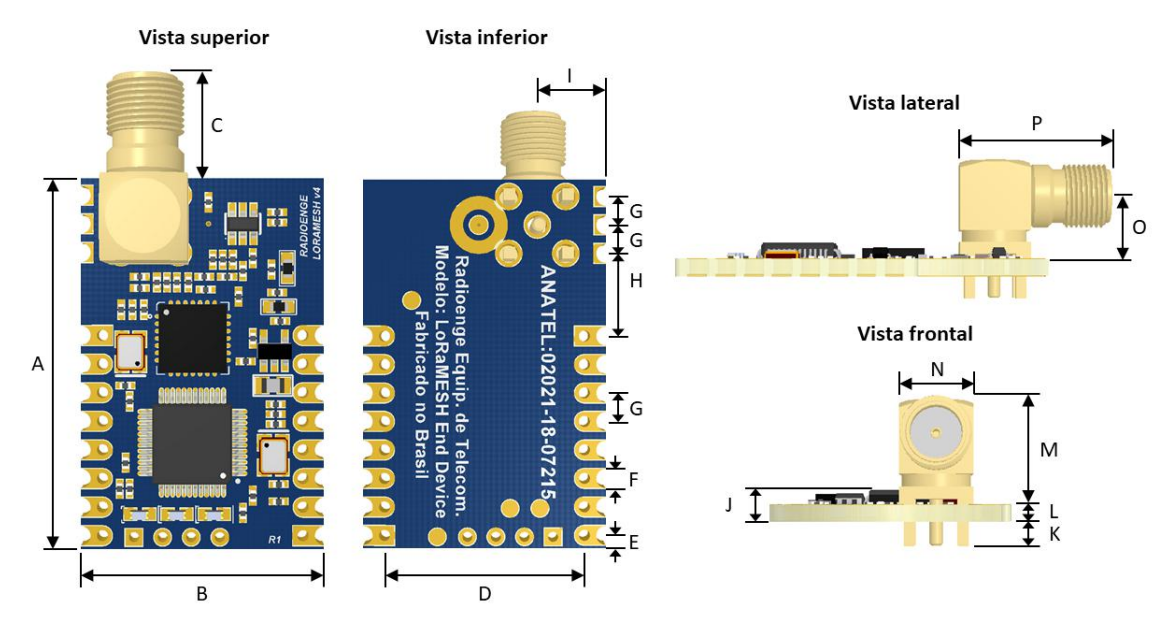

Figura 6: Vistas e dimensões do módulo

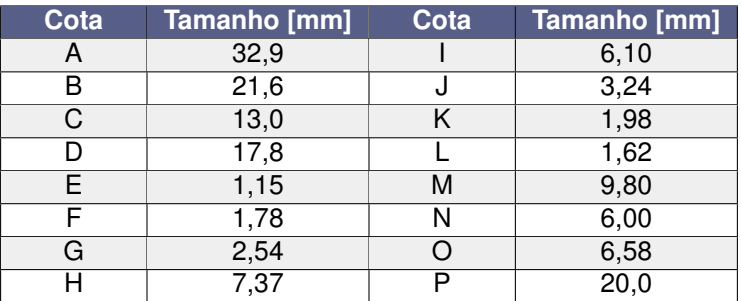

#### $D$  **imensões** do Módulo

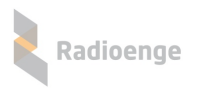

### <span id="page-42-0"></span>**10.2 Footprint recomendado**

### <span id="page-42-1"></span>**10.2.1 SMD**

O footprint apresentado abaixo pode ser obtido na página do EndDevice Radioenge no formato compatível com o Altium.

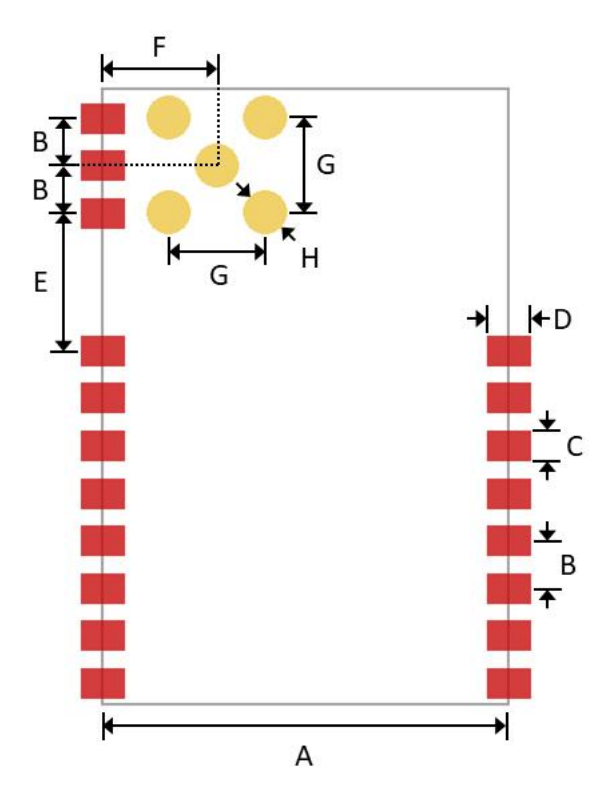

Figura 7: Footprint recomendado e dimensões

#### $D$  **imensões do Módulo**

<span id="page-42-2"></span>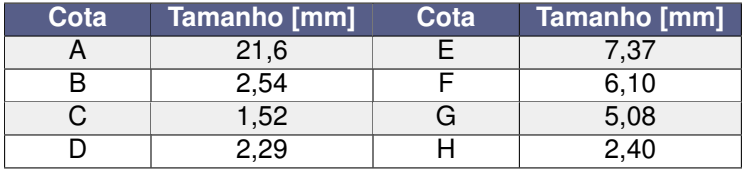

# **10.2.2 PTH**

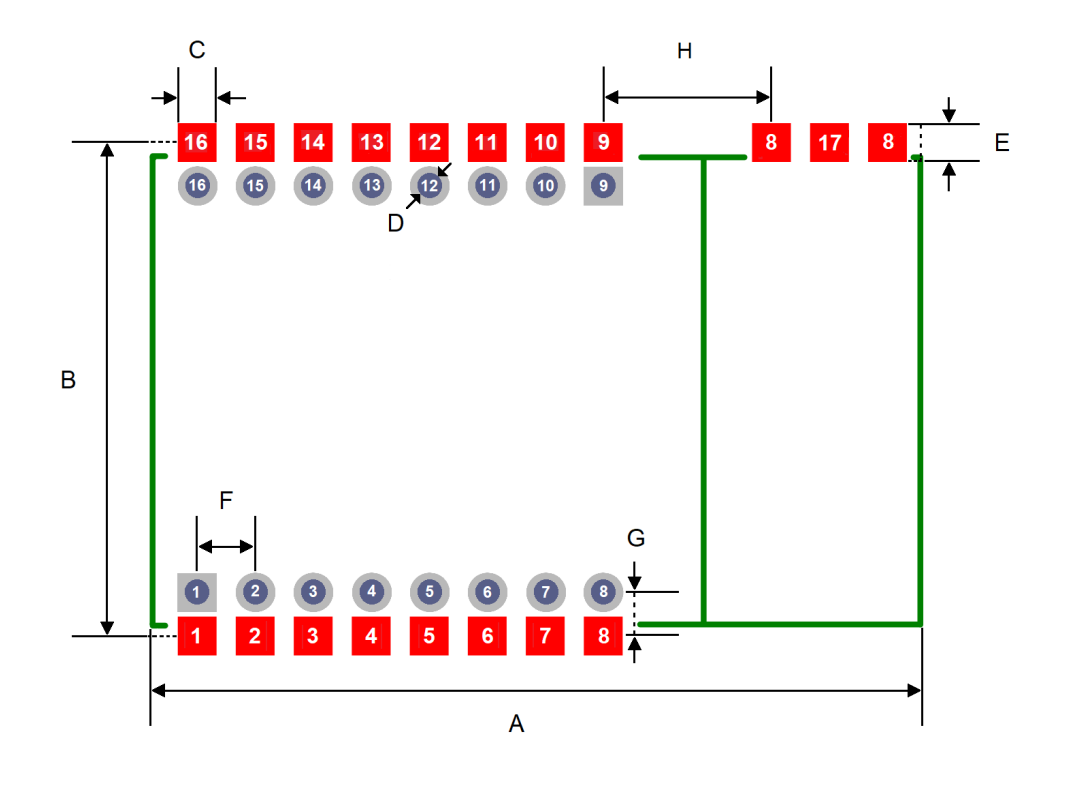

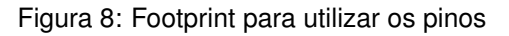

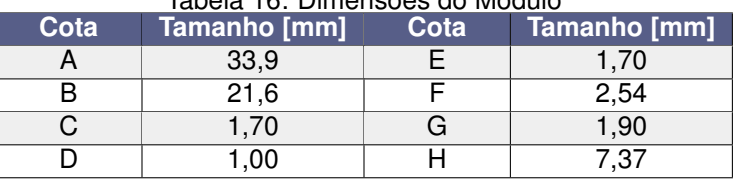

#### Tabela 16: Dimensões do Módulo

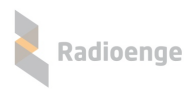

### <span id="page-44-0"></span>**11 CRC 16**

### <span id="page-44-1"></span>**11.1 Linguagem C**

Os dois bytes de CRC são calculados sobre todos os demais bytes através do algoritmo em C apresentado no quadro abaixo e são dispostos na forma Little-Endian (LSB:MSB).

```
/** * @brief Calcula CRC16.
* @param data in: Ponteiro para o buffer contendo os dados.
* @param length: Tamanho do buffer
* @retval Valor de 16 bits representando o CRC16 do buffer fornecido. */
#define CRC POLY (0xA001)
uint16_t CalculaCRC(uint8_t* data_in, uint32_t length)
\{uint32_t i;
  uint8_t bitbang, j;
  uint16_t crc_calc;
  crc\_calc = 0xC181;for(i=0; i<length; i++)
  {
     crc\_calc ^= ((uint16_t)data_in[i]) & 0x00FF;for(j=0; j<8; j++)
     {
        bitbang = crc_{calc};crc_calc >>= 1;
        if(bitbang & 1)
        \left\{ \right\}crc calc ˆ= CRC POLY;
        }
     }
  }
  return crc_calc;
}
```
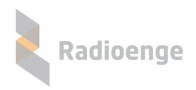

### <span id="page-45-0"></span>**11.2 Python**

```
def crc(buffer, tamanho):
   bitbang = 0crc<sub>calc</sub> = semente<sub>crc</sub>
   for x in range(0, tamanho):
      crc_calc^= buffer[x] & 0x00FFfor j in range(0, 8):
          bitbang=crc_calc
          crc calc>>=1
          if(int(bitbang) & 1):
             crc_calc^=polinomio_crc16
    return crc_calc
```
Uso da função de cálculo do CRC16.

```
#Calcula o verificador CRC16
ID = 254id lsb=int(ID)%256
id msb=int(ID)/256
byte_funcao = 256envio=bytearray([int(id_lsb), int(id_msb), byte_funcao, 0, 0, 0, 0, 0, 0, 0, 0])
\text{crc}\_\text{calc} = \text{crc}((\text{envio}), \text{len}(\text{envio})-2)crc\_{lsb} = crc\_{calc}\_{256}#separa o CRC calculado em byte LSB
#print(crc lsb)
crc msb = int(crc calc / 256) & 0xFF #separa o CRC calculado em byte MSB
```
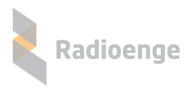

### <span id="page-46-0"></span>**11.3 Java / Android**

```
public class CRC {
    private static final int CRC_POLY = 0xA001; // polinômio utilizado para o cálculo
    public static int CalculaCRC(byte [] b, int tam)
    {
         int bitbang,i,j;
         int CRC calc;
         CRC\_calc = 0xC181;for(i=0;i<tam;i++)
         {
             CRC calc ˆ= ((int) (b[i])) & 0x00FF;
            for(j=0;j<8;j++)
             {
                bitbang = CRC\_calc;CRC_{\text{}calc} \gg= 1;
                int c = bitbang & 0x01;
                if((c& 0x00FF) ==1)
                 \{CRC calc ˆ= CRC POLY;
                 }
             }
         }
         return CRC calc;
    }
```
Uso da função de cálculo do CRC-16

```
arrayCmd = new byte[](byte) 0xFE, (byte) 0x00, (byte) 0x88, (byte) 0x04, (byte) 0x00,
(byte) 0x00, (byte) 0x15, (byte) 0xB8;
int id = Integer.parseInt(idRadioET.getText().toString()) %256;
arrayCmd[0]= (byte) id;
id = Integer.parseInt(idRadioET.getText().toString()) / 256;
arrayCmd[1]= (byte) id;
arrayCmd = CRC.Calcula Add(arrayCmd, arrayCmd.length - 2);
```
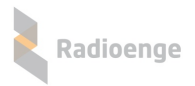

### <span id="page-47-0"></span>**12 Contato**

• **WhatsApp:**

 $\boxed{\circ}$  +55 (41) 3052-9444

• **Site:** <https://www.radioenge.com.br/contato/>